Videoregistratore digitale terrestre full-HD

# **Manuale dell'utente**

**HDR-1000T**

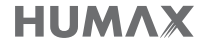

# **AVVISI**

Grazie per avere scelto un prodotto Humax. Si prega di leggere attentamente il presente manuale, onde poter installare ed utilizzare correttamente l'apparecchio e mantenere al massimo le sue prestazioni. Si consiglia di tenere il manuale a portata di mano in caso di future consultazioni. Le informazioni contenute in questo manuale sono soggette a modifica senza preavviso.

### Copyright (Copyright © 2014 HUMAX Corporation)

Il presente manuale non puo' essere copiato, utilizzato o tradotto parzialmente o per intero senza autorizzazione scritta da parte di HUMAX.

### Significato dei simboli

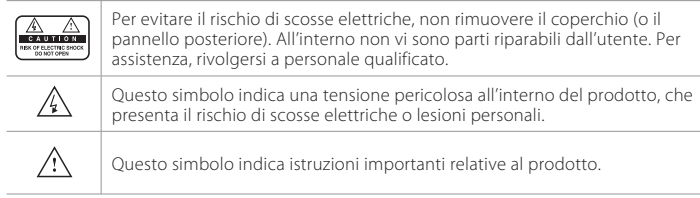

### Avviso di pericolo, Attenzione e Nota

All'interno del manuale, prestare particolare attenzione alle seguenti indicazioni che segnalano situazioni pericolose.

### Avviso di pericolo

Indica una situazione pericolosa con possibili conseguenze gravi per la salute.

#### Attenzione

Indica una situazione che potrebbe essere causa di danni all'apparecchio oppure ad altri apparecchi.

### Nota

Indica informazioni aggiuntive che agevolano l'utente alla soluzione di possibili problemi e aiutano a mantenere sempre efficiente l'unita'.

### Garanzia

La garanzia non copre eventuali componenti danneggiati a causa di un uso improprio delle informazioni contenute nel presente manuale.

### Istruzioni 'WEEE' (RAEE)

Questo prodotto non deve essere smaltito insieme ad altri rifiuti domestici al termine del suo ciclo vitale. Smaltire il prodotto separatamente dagli altri rifiuti e riciclarlo in modo da favorire il riutilizzo dei materiali che lo compongono. Ciò consente di non arrecare danni all'ambiente o alla salute dovuti a uno smaltimento non controllato dei rifiuti.

### Utenti domestici:

Contattare il proprio rivenditore o le autorità locali per chiedere informazioni sullo smaltimento e il riciclaggio del prodotto.

### Utenti commerciali:

Contattare il proprio fornitore e controllare i termini e le condizioni del contratto di acquisto. Questo prodotto non deve essere smaltito insieme agli altri rifiuti commerciali.

### Marchi

- Nagravision è un marchio registrato di KUDELSKI S.A.
- Prodotto su licenza di Dolby Laboratories. Dolby e il simbolo della doppia D sono marchi di Dolby Laboratories.
- HDMI, il logo HDMI, e l'interfaccia High-Definition Multimedia sono marchi e marchi registrati di HDMI Licensing LLC.

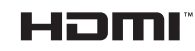

Questo dispositivo include tecnologia per la protezione da copia protetta da brevetti USA e altri diritti di proprieta intellettuale di Rovi Corporation. Il reverse engineering e il disassemblaggio sono vietati.

#### AVVISI

### DICHIARAZIONE DI CONFORMITÀ UE SEMPLIFICATA

La dichiarazione di conformità UE semplificata a cui si fa riferimento nell'Articolo 10(9) viene fornita come segue: Con la presente, HUMAX dichiara che il tipo di apparecchio radio HDR-1000T/ Digimax Easy è conforme alla Direttiva 2014/53/UE e alle direttive pertinenti.

Il testo completo della dichiarazione di conformità UE è disponibile al seguente indirizzo Internet:

- Regno Unito: http://uk.humaxdigital.com/ec

- Germania: http://de.humaxdigital.com/ec

# Per la sicurezza personale

### Istruzioni sulla sicurezza

#### 1. ALIMENTAZIONE PRINCIPALE

- Utilizzare il prodotto solo con il tipo di alimentazione indicata sull'etichetta. Se non si è sicuri del tipo di alimentazione presente in casa, rivolgersi all'azienda elettrica locale.
- Prima di iniziare qualsiasi procedura di manutenzione o installazione, scollegare il prodotto dall'alimentazione principale.

#### 2. SOVRACCARICO

• Non sovraccaricare la presa a muro, la prolunga o l'adattatore, poiché potrebbe esserci il rischio di incendio o scosse elettriche.

#### 3. LIQUIDI

• Il prodotto non deve essere esposto a liquidi di alcun genere. Non collocare sull'apparecchio oggetti contenenti liquidi.

#### 4. PULIZIA

- Prima della pulizia, scollegare l'apparecchio dalla presa a muro.
- Per pulire il prodotto usare un panno leggermente inumidito. Non utilizzare solventi. Pulire delicatamente con un panno morbido per non graffiare la superficie.

#### 5. PULIZIA

- Verificare che le aperture di ventilazione poste sulla parte superiore del prodotto siano libere. L'unità deve avere una idonea circolazione dell'aria.
- Non appoggiare il prodotto su superfici morbide.
- Non appoggiare alcun oggetto sul prodotto. In caso contrario, i fori di ventilazione potrebbero ostruirsi oppure la superficie potrebbe subire danni.

#### 6. ATTACCHI

• Non utilizzare attacchi non supportati per evitare rischi o causare danni al prodotto.

#### 7. FULMINI, TEMPORALI O NON UTILIZZO

• Durante un temporale o se l'apparecchio rimane non sorvegliato o non utilizzato per un lungo periodo di tempo, scollegarlo dalla presa a muro e staccare l'antenna. Questa precauzione consente di preservare l'unità dai danni causati da fulmini e picchi di corrente.

#### 8. CORPI ESTRANEI

• Non inserire oggetti attraverso le aperture dell'unità, poiché potrebbero toccare pericolosi punti sotto tensione o danneggiare i componenti.

#### 9. SOSTITUZIONE DEI COMPONENTI

• Quando è necessario sostituire dei componenti, controllare che il tecnico dell'assistenza utilizzi le parti di ricambio specificate dal costruttore o parti che abbiano le stesse caratteristiche di quelle originali. L'utilizzo di parti non autorizzate può provocare ulteriori danni all'unità.

#### 10. COLLEGAMENTO ALLA PARABOLA, ALL'ANTENNA, AL RICEVITORE TV VIA CAVO

 • Scollegare l'alimentazione elettrica prima di collegare o scollegare il cavo dalla parabola, dall'antenna o dal ricevitore TV via cavo. In caso contrario, l'LNB della parabola, la linea TV via cavo o l'antenna potrebbero subire danni.

#### 11. COLLEGAMENTO AL TELEVISORE

• Prima di collegare o scollegare il cavo dal televisore, scollegare il prodotto dall'alimentazione principale. In caso contrario, il televisore potrebbe subire danni.

#### 12. MESSA A TERRA (Solo Satellite)

• Il cavo dell'LNB deve essere collegato alla terra dell'impianto elettrico della parabola satellitare.

#### 13. POSIZIONE

- Collocare il prodotto al chiuso ed evitare l'esposizione a fulmini, pioggia e sole. Non posizionarlo vicino a un radiatore o a una fonte di calore.
- Collocare l'unità ad almeno 10 cm da qualsiasi apparecchiatura sensibile alle influenze elettromagnetiche, come televisori o videoregistratori.
- Non ostruire le aperture con oggetti e non posizionare il prodotto su un letto, un divano, un tappeto o superfici simili.
- Se si posiziona il prodotto su uno scaffale o una libreria, verificare che vi sia una ventilazione adeguata e che per il montaggio siano state seguite le istruzioni del costruttore.
- Non posizionare il prodotto su un carrello, un supporto, un treppiede, una mensola o un tavolo instabili, da dove potrebbe cadere. La caduta del prodotto può causare gravi lesioni a un bambino o a un adulto e notevoli danni all'apparecchiatura.
- Non collocare fiamme libere, come quella di una candela accesa, sopra o nelle vicinanze del prodotto.

### Attenzione e Avviso di pericolo

#### 1. Per evitare di danneggiare il cavo o la spina di alimentazione;

- Non modificare o manipolare arbitrariamente il cavo di alimentazione o la spina.
- Non piegare o attorcigliare il cavo di alimentazione.
- Scollegare il cavo di alimentazione prendendolo per la spina.
- Tenere le apparecchiature per il riscaldamento il più lontano possibile dal cavo di alimentazione per evitare che il rivestimento in vinile si sciolga.
- La spina di alimentazione deve poter essere sempre accessibile da parte dell'utente e fungere quale interruttore principale.

#### 2. Per evitare scosse elettriche;

- Non aprire il corpo principale.
- Non inserire oggetti infiammabili o metallici all'interno del prodotto.
- Non toccare la spina di alimentazione con le mani bagnate.
- In caso di fulmini, scollegare il cavo di alimentazione.

### 3. Per evitare danni al prodotto;

- Non utilizzare il prodotto in caso di funzionamento anomalo. L'uso prolungato dell'unità malfunzionante può causare seri danni al prodotto. Se il prodotto presenta malfunzionamenti, contattare il distributore locale.
- Non inserire oggetti metallici o corpi estranei negli alloggiamenti dei moduli e delle Smartcard. (laddove applicabile) Ciò potrebbe causare danni al prodotto e ridurne la durata.

#### 4. Per evitare danni al disco fisso (solo PVR)

- Non spostare il prodotto o spegnerlo improvvisamente quando il disco fisso è in funzione.
- La società non potrà essere ritenuta responsabile per eventuali perdite di dati al disco fisso causati da un uso inappropriato o inadeguato.

### Contenuti e accessori

## Indice

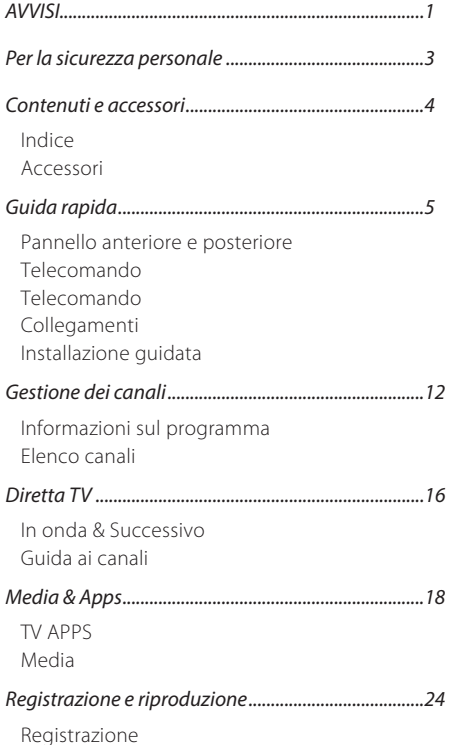

### Riproduzione

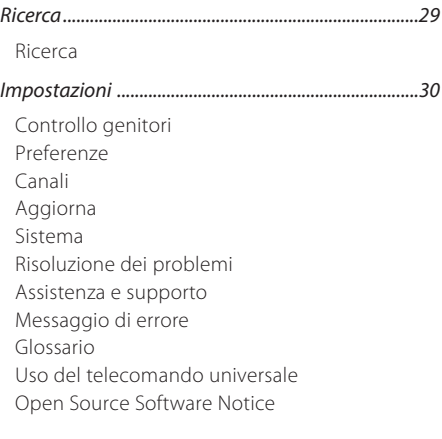

### Accessori

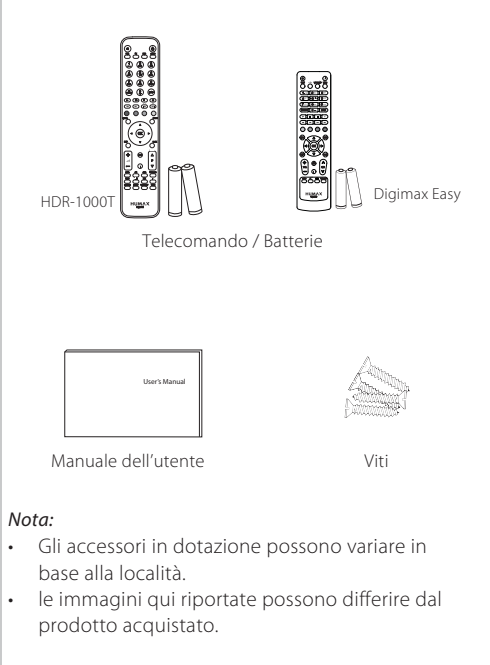

# Pannello anteriore e posteriore

Nota: Le immagini qui riportate possono differire dal prodotto acquistato.

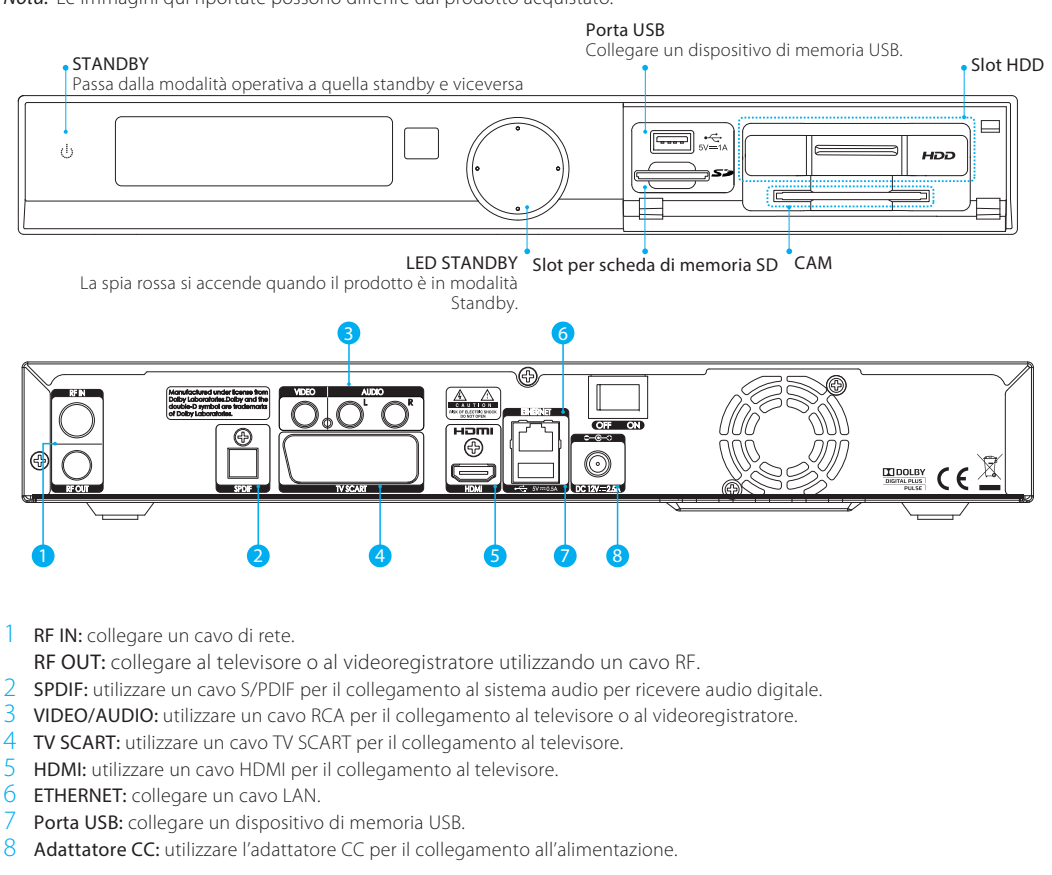

### Inserimento della CAM

- 1. Inserire la Smartcard nella CAM.
- 2. Tenere la CAM e la Smartcard in orizzontale.
- 3. Inserire la CAM nello slot.

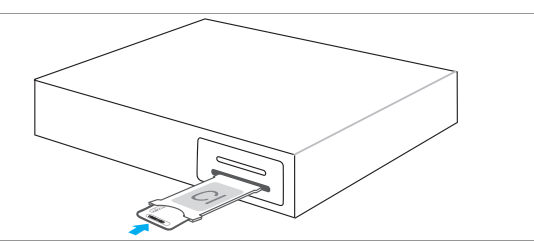

### Assemblaggio di un HDD

- 1. Montare la cartuccia vuota sull'HDD come da figura.
- 2. Assemblare le due parti utilizzando le 4 viti.

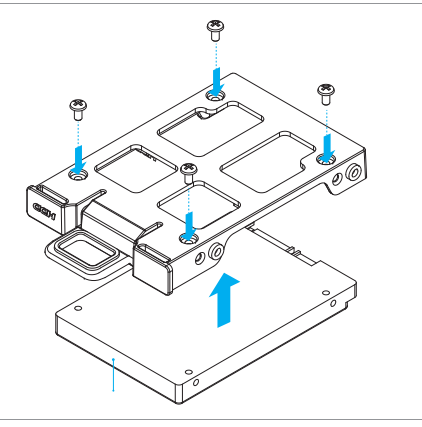

### Rimozione Unità di memoria

- 1. Spegnere l'apparecchio
- 2. Tirare verso il basso la linguetta per sbloccare il gancio.
- 3. Mantenendo la linguetta verso il basso estrarre con forza

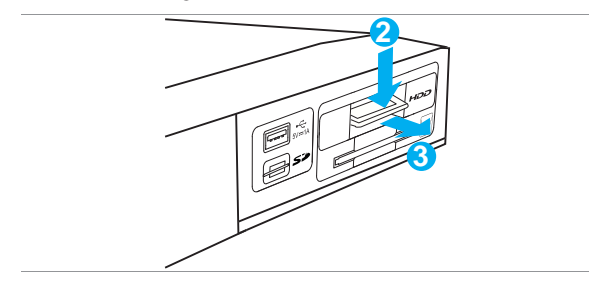

### Inserimento unità di memoria

- 1. Spegnere l'apparecchio
- 2. Inserire l'unità nell'apposita fessura fino a quando il gancio si innesta.

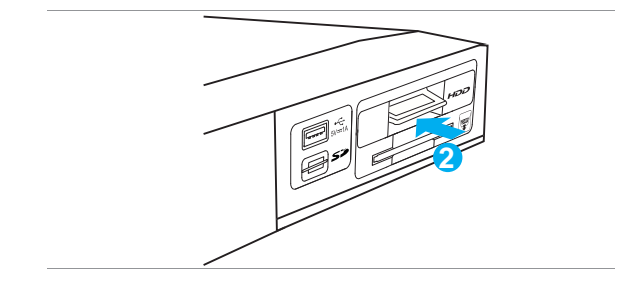

Nota: Si raccomanda l'uso di HDD Humax. In caso di utilizzo di HDD non Humax verificare che la temperatura max. supportata raggiunga i 70°.

### Telecomando

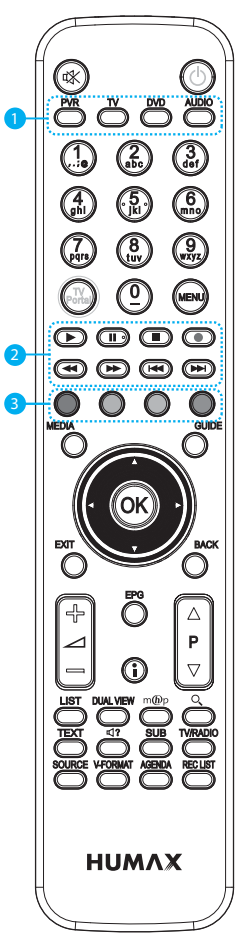

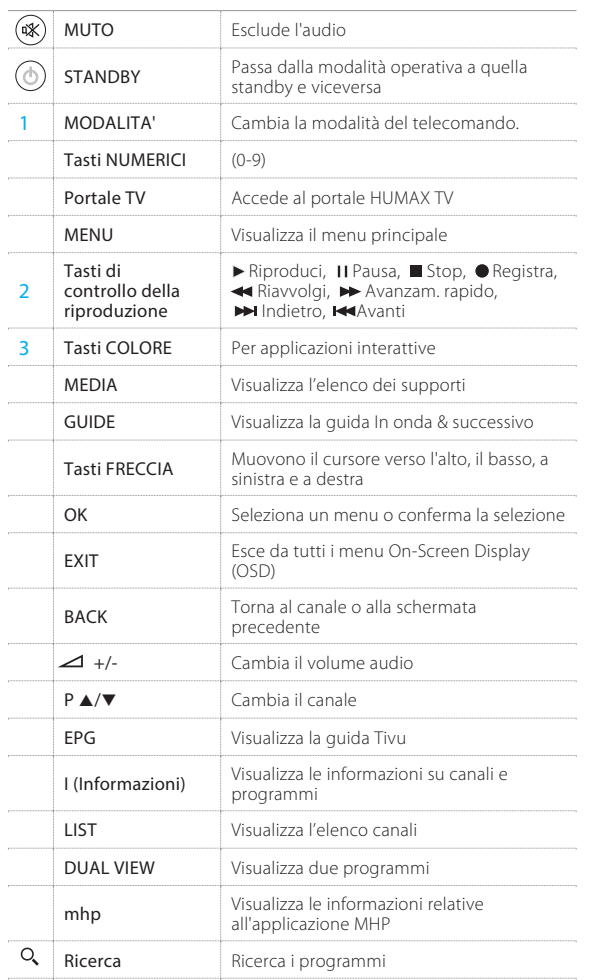

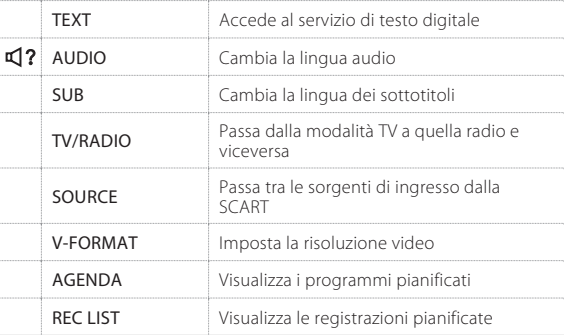

**Nota:** Il telecomando potrebbe essere diverso da quello raffigurato<br>qui.

### Telecomando

 $\overline{d}$ 

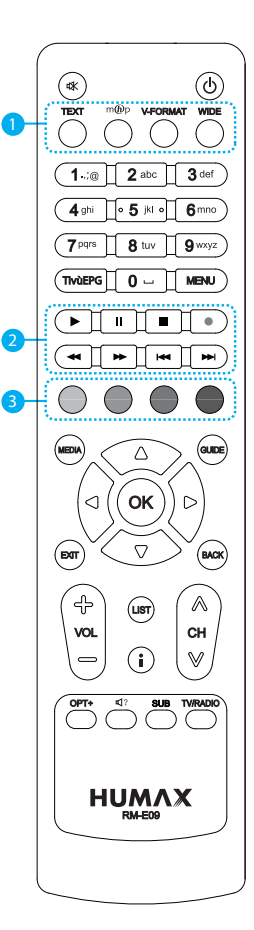

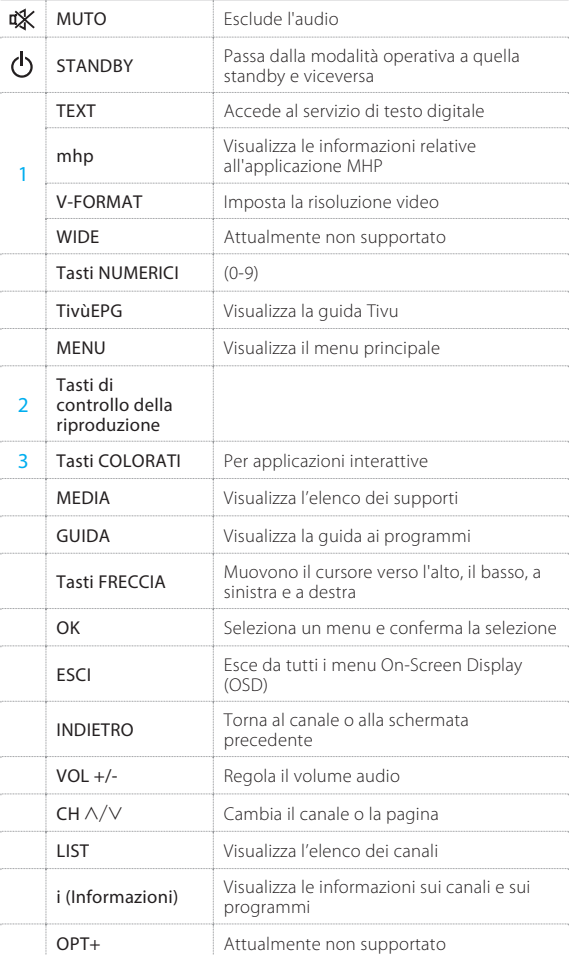

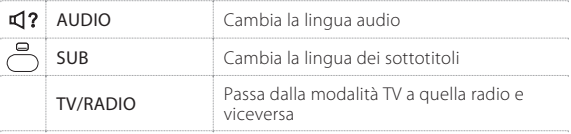

### Inserimento delle batterie

Inserire le batterie facendo corrispondere il polo positivo (+) e quello negativo (-).

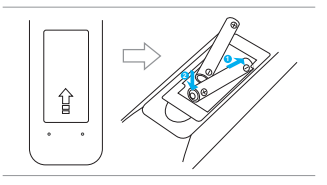

### Informazioni per il cliente

In riferimento alla "Attuazione della direttiva 2008/103/CErelativa a pile e accumulatori e ai rifiuti di pile e accumulatori."

Questo telecomando richiede 2 batterie tipo AAA da 1,5 Vcc. Le batterie incluse non contengono mercurio (Hg), cadmio (Cd) né piombo (Pb).

Non utilizzare batterie di tipo diverso né batterie nuove e usate contemporaneamente. Non utilizzare batterie ricaricabili. Per evitare rischi di esplosione, osservare le polarità indicate all'interno del vano batterie. Sostituire solo con batterie del tipo specificato sopra. Non gettare le batterie nel fuoco, non ricaricarle. Se non si usa il telecomando per un lungo periodo di tempo, rimuovere le batterie dal dispositivo. Rispettare l'ambiente e le disposizioni di legge! Le batterie devono essere smaltite separatamente dagli altri rifiuti!

# Collegamenti

Questa sezione descrive come collegare il prodotto ai propri dispositivi e ottenere la massima qualita del segnale.

**Attenzione:** Collegare tutti i dispositivi prima di collegare qualsiasi cavo di alimentazione alle prese di corrente. Prima di collegare o scollegare qualsiasi cavo, spegnere<br>sempre il prodotto, il televisore e gli altri

Nota: Se si verificano problemi durante la configurazione del prodotto, contattare il rivenditore locale o l'Assistenza clienti HUMAX.

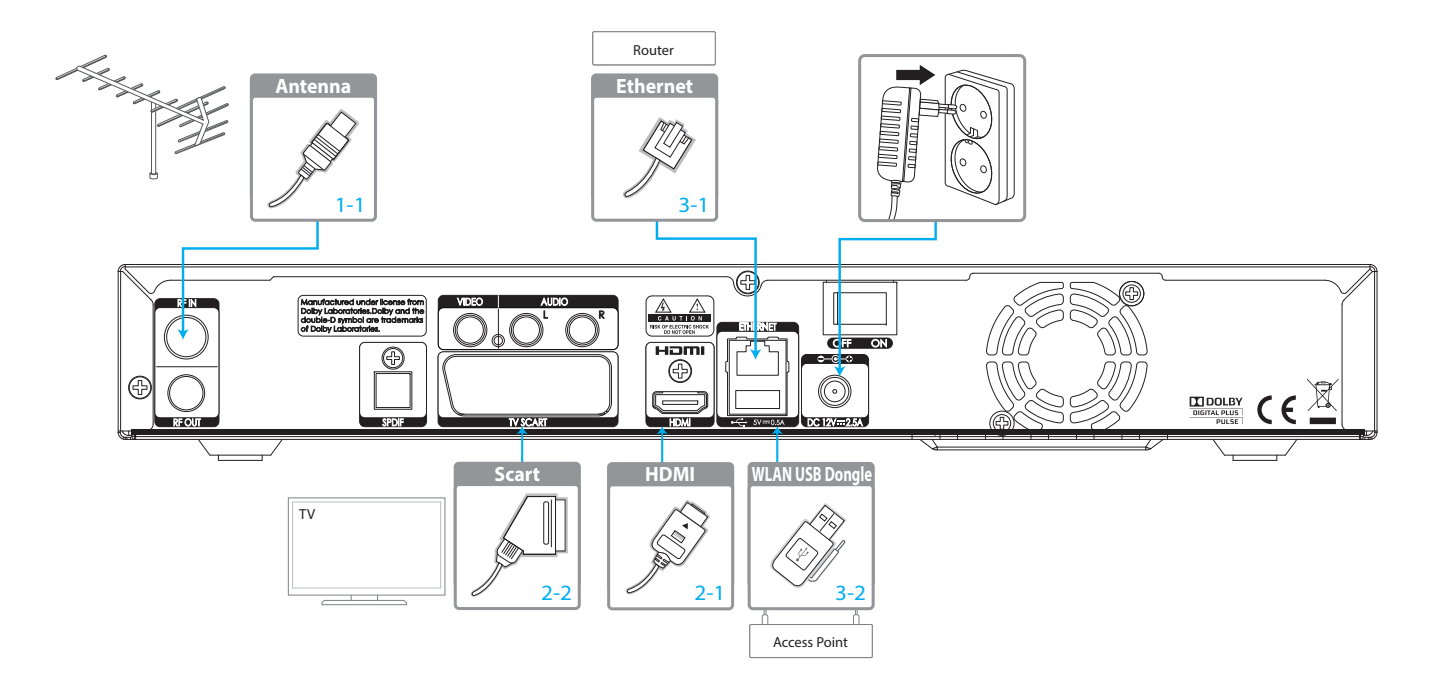

### Collegamento dell'antenna

1-1 Collegamento del cavo dell'antenna Collegare l'antenna al connettore RF IN.

### Collegamento del televisore

### 2-1 Uso del cavo HDMI

Per ottenere la migliore qualità dell'immagine, utilizzare un cavo HDMI per il collegamento al televisore.

### 2-2 Uso del cavo SCART

Per ottenere immagini di qualità ottimale, utilizzare un cavo SCART per il collegamento al televisore.

#### Nota:

- Utilizzare un cavo S/PDIF per il collegamento al sistema audio per ricevere audio digitale.
- I programmi protetti mediante DRM (Digital Rights Management) potrebbero non essere visibili utilizzando un cavo HDMI. Non è possibile utilizzare un cavo HDMI per programmi protetti con DRM. Per tali programmi, utilizzare un cavo SCART o composito.

### Collegamento alla rete

- 3-1 Collegamento alla LAN
- 1. Utilizzare un cavo Ethernet per collegare il prodotto e il router LAN.
- 2. Impostare le opzioni per la LAN. (Per maggiori dettagli vedere Sistema>Rete Setting.)

### 3-2 Collegamento al Wi-Fi

- 1. Collegare la chiavetta USB wireless alla porta USB. (venduta a parte)
- 2. Impostare le opzioni per il Wi-Fi. (Per maggiori dettagli vedere Sistema>Rete Setting.)

#### Nota:

- Si consiglia di effettuare il collegamento di rete mediante una LAN diretta.
- Accertarsi che la distanza tra l'access point Wi-Fi e il prodotto non sia eccessiva. Ciò potrebbe comportare una ridotta qualità del servizio.

### Accensione

- 1. Collegare il cavo di alimentazione del prodotto a una presa a parete.
- 2. Verificare che l'interruttore ON/OFF sul retro del prodotto sia posizionato su ON.
- 3. Accendere il prodotto premendo il tasto STANDBY sul telecomando o il tasto STANDBY sul pannello anteriore del prodotto.

### Installazione guidata

L'installazione guidata si avvia automaticamente alla prima accensione del prodotto dopo l'acquisto o quando si esegue la funzione di ripristino alle impostazioni di fabbrica.

Nota: Uscendo dall'installazione quidata senza avere completato la ricerca dei canali, non tutti i canali potrebbero essere disponibili. In questo caso, accedere a MENU > IMPOSTAZIONI > CANALI > CERCA CANALI e cercare altri canali.

### 1. Lingua

Selezionare la lingua.

### 2. Codice PIN

Digitare il codice PIN.

### 3. Video

Impostare l'uscita video sul televisore.

### 4. Canale

Impostare le opzioni di ricerca quindi eseguire la ricerca dei canali. E' possibile eseguire la ricerca dei canali in modo automatico o manuale.

Salvare i canali trovati al termine della ricerca.

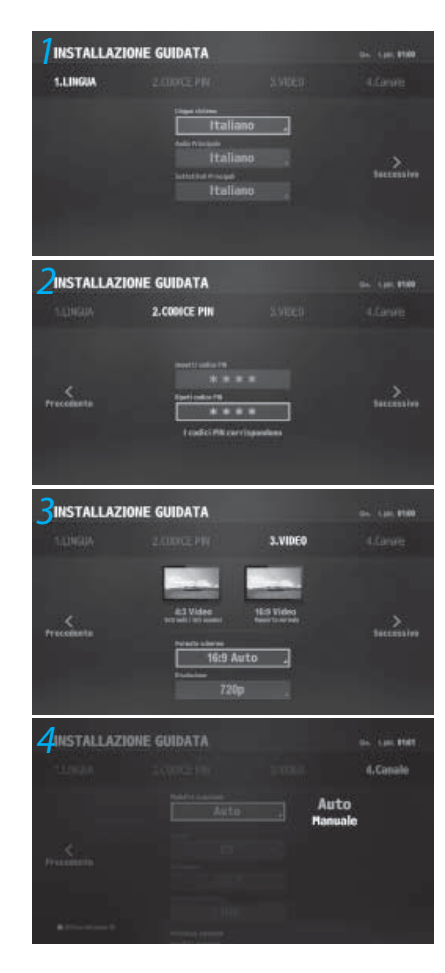

# Informazioni sul programma

Premendo il tasto i vengono visualizzate le informazioni relative al programma. Premere nuovamente il tasto i per chiudere la finestra a comparsa.

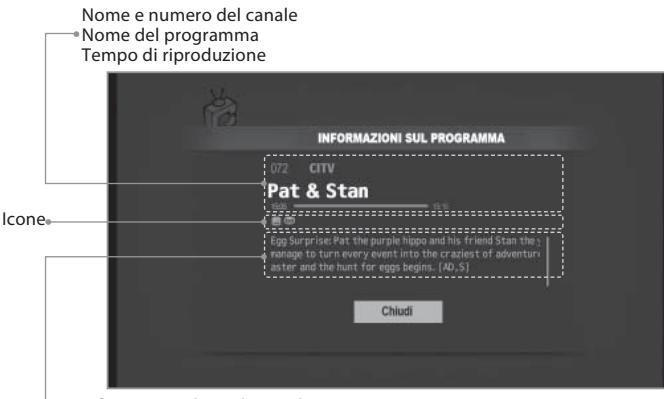

#### Icone

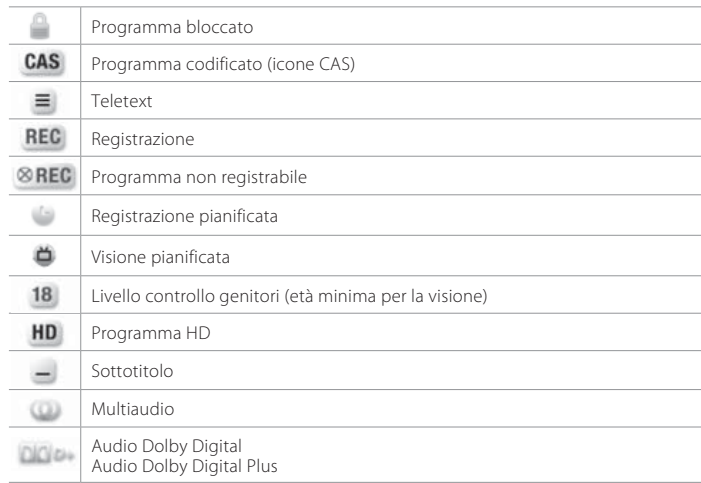

Informazioni dettagliate sul programma

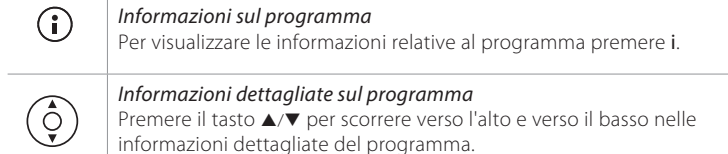

Gestione dei canali

# Elenco canali

Per accedere all'elenco canali, premere il tasto LIST.

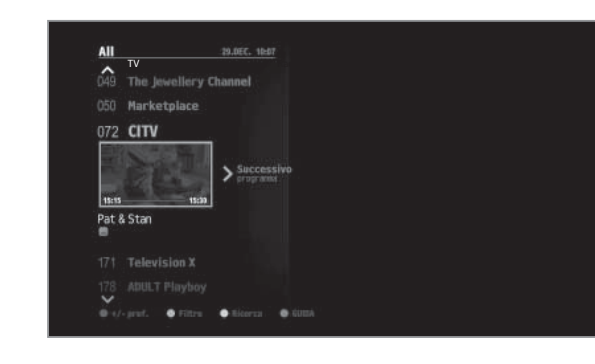

### Modifica dei canali

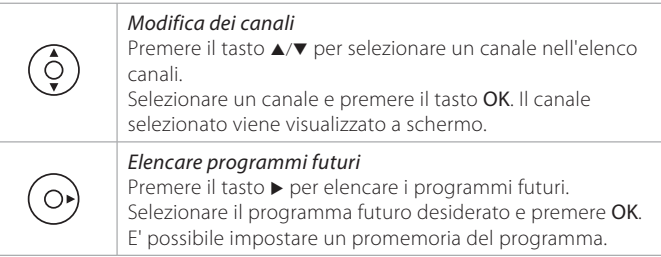

Nota: Premere il tasto EXIT per uscire. Per tornare alla schermata precedente, premere BACK.

### Modifica dei canali in Elenco canali

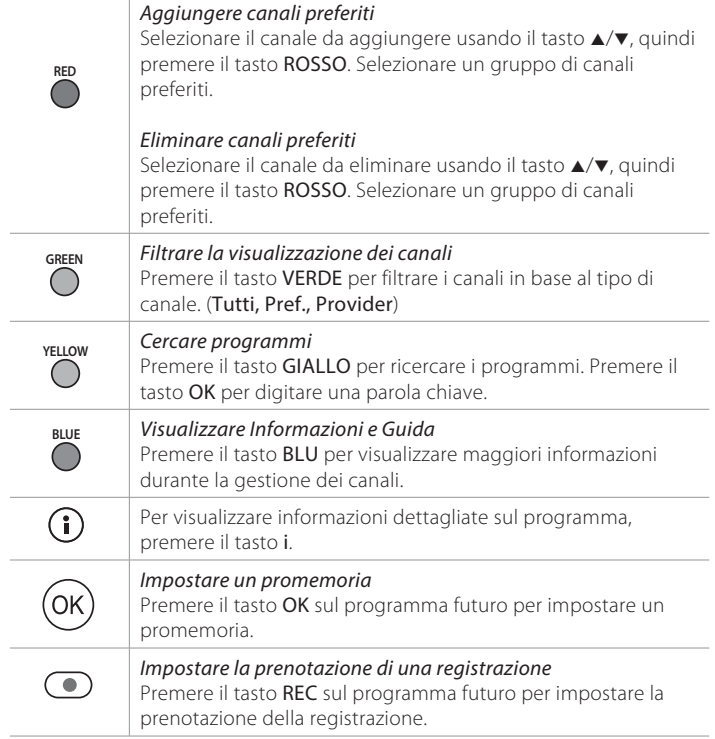

Nota: Per modificare più canali, accedere a MENU > IMPOSTAZIONI > CANALI.

### Modifica delle informazioni di un canale

### MENU > IMPOSTAZIONI > CANALI > MODIFICA INFO CANALE

- $\overline{1}$ . Selezionare un canale e premere **OK**. Viene visualizzata una finestra a comparsa.
- 2. Digitare il numero di un nuovo canale e premere OK.
- 3. Premere nuovamente il tasto OK. Viene visualizzata una tastiera virtuale.
- 4. Digitare il nome di un nuovo canale.
- 5. Selezionare Fine per completare il processo di modifica delle informazioni di un canale.

Nota: Modificando il nome o il numero di un canale, tutte le prenotazioni di registrazione e i promemoria ad esso correlati verranno eliminati.

### Eliminazione canali

### > IMPOSTAZIONI > CANALI > ELIMINA CANALEMENU

- 1. Selezionare un canale nella colonna a sinistra e premere OK. I canali eliminati vengono visualizzati nella colonna a destra.
- 2. Premere il tasto  $\blacktriangleleft$  per passare dalla colonna sinistra a quella destra e viceversa.
- 3. Premere il tasto GIALLO per salvare le modifiche.

### Modifica dei canali preferiti

> IMPOSTAZIONI > CANALI > MODIFICA PREFERITI MENU

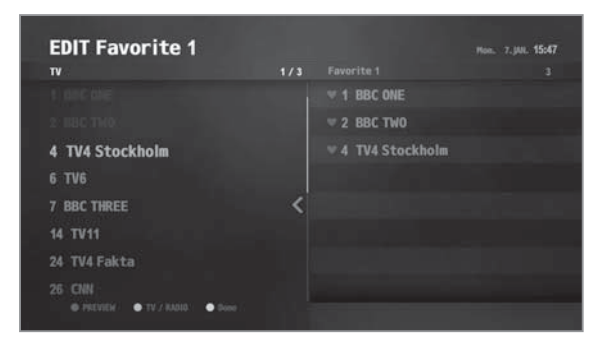

### Aggiungere canali preferiti

- 1. Selezionare un gruppo di canali preferiti da modificare.
- 2. Selezionare un canale nella colonna a sinistra e premere OK. Il canale viene aggiunto all'elenco dei preferiti.

### Eliminare canali preferiti

- 1. Selezionare un gruppo di canali preferiti da modificare.
- 2. Selezionare un canale nella colonna a destra e premere OK. Il canale viene eliminato all'elenco dei preferiti.

### Modificare l'ordine

- 1. Selezionare un gruppo di canali preferiti da modificare.
- 2. Selezionare un canale nella colonna a destra e premere il tasto VERDE.
- 3. Premere il tasto  $\triangle / \triangledown$ , quindi premere OK per completare la modifica dell'ordine.

### Rinominare canali preferiti

- 1. Selezionare un gruppo di canali preferiti da modificare.
- 2. Premere il tasto ROSSO. Viene visualizzata una tastiera virtuale
- 3. Digitare un nuovo nome.
- 4. Selezionare Fine con la tastiera virtuale per salvare il nuovo nome.

### Gestione dei canali

### Visione di due canali

- E' possibile visualizzare due canali contemporaneamente.
- ∙ Premere il tasto DUAL VIEW.

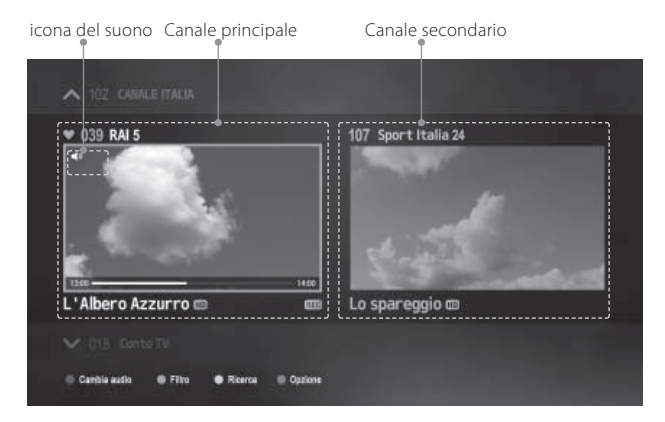

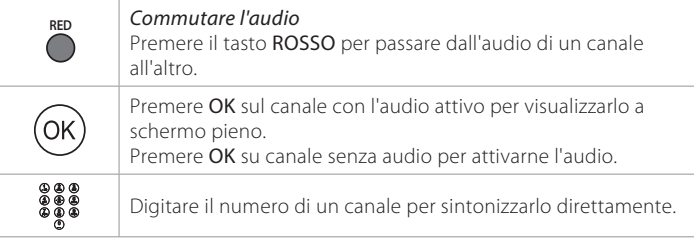

#### Nota:

- durante la registrazione non è possibile attivare la doppia visualizzazione.
- Alcune funzioni non sono supportate in modalità doppia visualizzazione.
- Questa funzionalità è disponibile solo per alcune versioni del prodotto.

### Diretta TV

- 1. Premere il tasto MENU.
- 2. Selezionare DIRETTA TV e premere OK.
- Nota: Selezionare RECENTI per visualizzare l'elenco dei programmi visualizzati di recente.

### In onda & Successivo

### $\overline{\mathsf{M}\mathsf{ENU}} > \mathsf{D}\mathsf{IRETT}$ A TV  $>$  IN ONDA & SUCCESSIVO

E' possibile visualizzare i programmi correnti e futuri. Selezionare uno dei programmi successivi e premere  $\blacktriangleright$  per elencare i programmi futuri.

#### Informazioni sul programma selezionato

Numero di canale e nome, Nome programma, orario di Elenco programmi futuri riproduzione

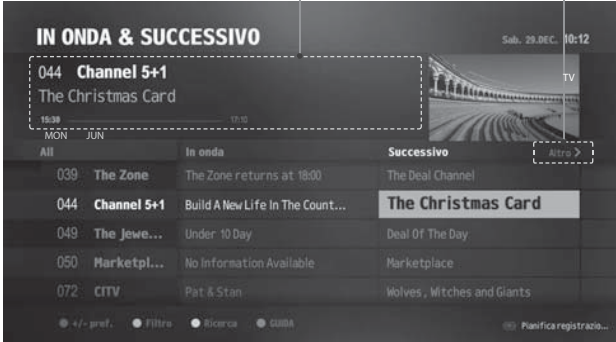

#### Nota:

- ∙ : Registrazione pianificata
	- : Visione pianificata
- ∙ Vedere Gestione dei canali > Elenco canali per maggiori informazioni sull'uso dei tasti colore

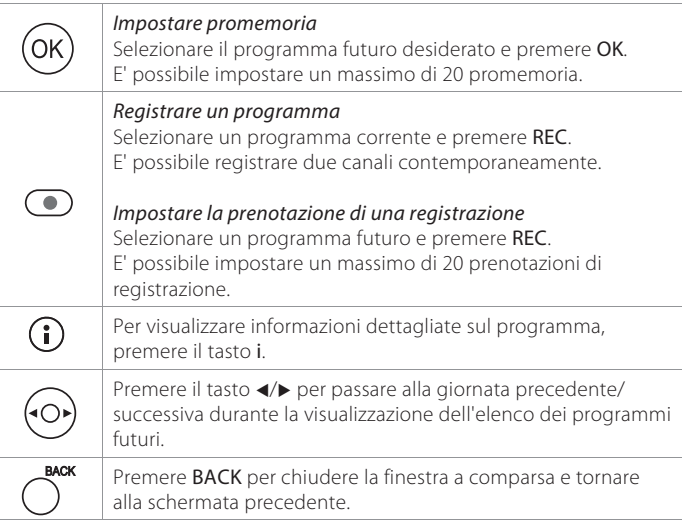

# Guida ai canali

MENU > DIRETTA TV > GUIDA AI CANALI

#### Informazioni sul programma selezionato

Nome programma, Orario di riproduzione e Icone, Informazioni semplici

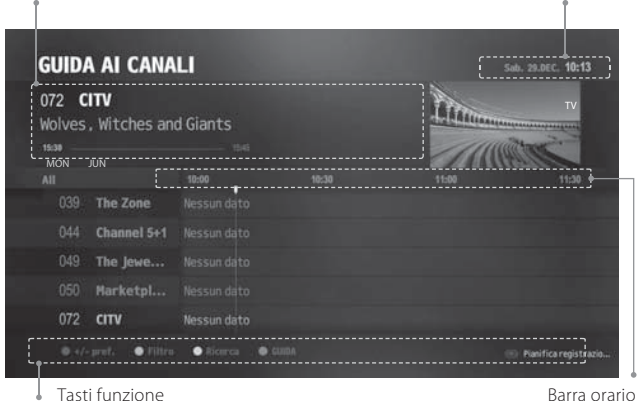

Data e ora correnti

### Visione dei programmi

- 1. Selezionare un programma corrente e premere OK. Il programma viene visualizzato nel riquadro di anteprima.
- 2. Premere nuovamente OK per visualizzare il programma.

#### Nota:

- ∙ Digitare il numero di un canale per visualizzarlo direttamente.
- Pe individuare più rapidamente un canale, premere a lungo il tasto ▲/▼.
- Per passare più velocemente a un altro giorno, premere a lungo il tasto √►.

### Impostazione dei canali preferiti

- 1. Selezionare il canale da aggiungere o eliminare dal gruppo dei preferiti e premere il tasto ROSSO.
- 2. Selezionare il gruppo di preferiti da aggiungere o eliminare e premere OK.
- 3. Premere il tasto BACK per chiudere la finestra a comparsa.

### Filtro dei canali

- 1. Premere il tasto VERDE e selezionare un gruppo. Vengono elencati i canali che appartengono al gruppo.
- 2. Premere il tasto BACK per chiudere la finestra a comparsa.

### Pianificazione di promemoria e registrazioni

1. Selezionare un programma futuro e premere OK per impostare il promemoria.

 Selezionare un programma futuro e premere REC per impostare la prenotazione della registrazione.

2. Premere nuovamente OK o REC per annullare la prenotazione.

### Visualizzazione elenco programmi pianificati

### MENU > DIRETTA TV> PROGRAMMA PIANIFICATO

Selezionare un programma e premere OK. Viene visualizzata una finestra a comparsa.

E' possibile modificare il programma pianificato in base alla prenotazione della registrazione. Inoltre, è possibile visualizzare informazioni dettagliate sul programma.

### TV APPS

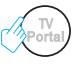

TV APPS è il nuovo nome del Portale HUMAX TV che fornisce servizi di catchup TV e varie applicazioni web.

Nota: Accertarsi di connettersi alla rete prima di utilizzare questo servizio. Leggere e accettare la politica sulla privacy per utilizzare alcune applicazioni.

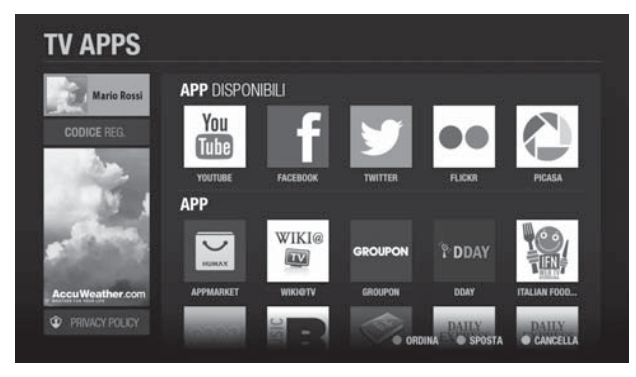

### Creazione di un account

- 1. Accedere a http://www.myhumax.net.
- 2. Cliccare su Nuovo account e seguire le istruzioni per la creazione di un account.

#### Nota:

∙ E' necessario digitare il codice di registrazione per registrare l'apparecchio sul server HUMAX.

 Accedere a MENU > MEDIA & APPS > TV APPS, quindi selezionare CODICE REG.

Il codice di registrazione ha una validità di 3 ore.

∙ E' possibile creare fino a 4 account personali.

### APP DISPONIBILI

E' possibile accedere a diverse applicazioni in promozione. Provatele!

### APP

Le applicazioni usate più frequentemente sono elencate in base al proprio account.

E' possibile creare il proprio account accedendo al sito www.myhumax.net.

### Social Network

Sul televisore è possibile utilizzare social network quali Facebook e Twitter. Accedere a myhumax.net e selezionare Mia pagina. E' possibile collegare il proprio account ai social network.

### HUMAX Appmarket

E' possibile eseguire il download di ulteriori applicazioni dall'Appmarket HUMAX.

Nota: Il Portale TV HUMAX è servito da service provider indipendenti e i servizi sono soggetti a modifica senza preavviso. I servizi possono essere temporaneamente sospesi o interrotti definitivamente senza preavviso. HUMAX non può essere ritenuta responsabile per il contenuto o l'interruzione dei servizi. I servizi disponibili possono variare in base al paese.

# Media

- 1. Premere il tasto MENU.
- 2. Selezionare MEDIA & APPS e premere OK.

Nota: Selezionare RECENTI per visualizzare i file multimediali usati di recente.

È possibile riprodurre file video, musicali e fotografici contenuti nei dispositivi di memoria USB, schede di memoria SD e da dispositivi collegati nella medesima rete domestica. Selezionare il tipo di supporto desiderato e premere OK. E' possibile visualizzare l'elenco dei file multimediali.

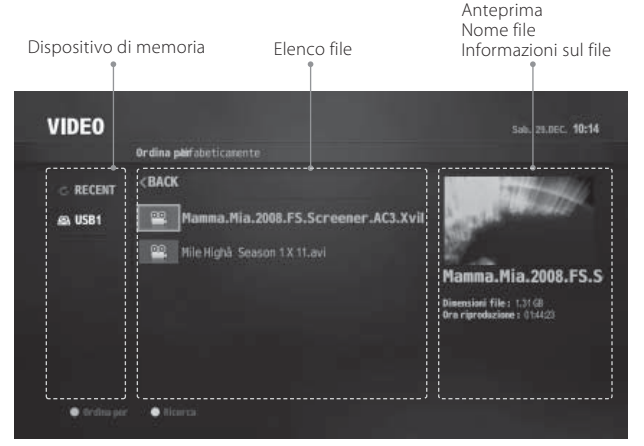

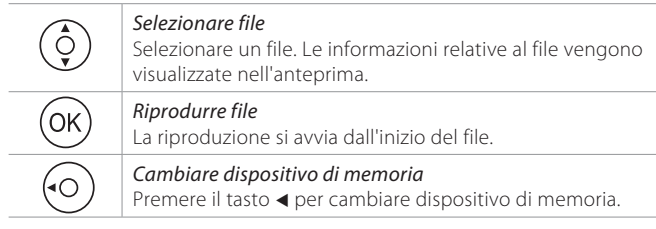

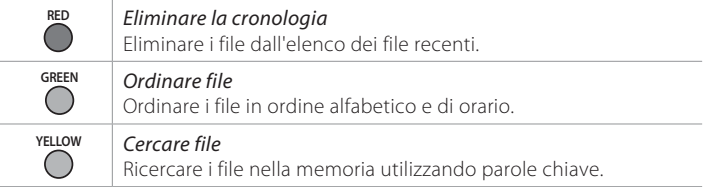

#### Nota:

- Utilizzare solo dispositivi di memoria USB formattati per ext3, FAT o NTFS.
- I dispositivi USB compatibili comprendono una memoria flash portatile (in particolare keydrive) e lettori audio digitali (per MP3) in formato FAT12/16/32. Non è possibile collegare questa unità a un personal computer per la riproduzione.
- Funzioni supportate in base al file system del dispositivo USB
	- ext3: Lettura, Copia (TV/Radio digitale, MP3, JPEG, XviD)
	- FAT: Lettura, Copia (TVdks/radio digitale, MP3, JPEG, XviD)
	- NTFS: Lettura (MP3, JPEG, XviD)
- Le porte USB del prodotto erogano una alimentazione di 1.5A totali. L'alimentazione di 1.5A viene condivisa tra tutti i dispositivi collegati al prodotto.
- Verificare che l'alimentazione sia collegata se si usa un dispositivo di memoria USB che richiede alimentazione esterna.
- Se il dispositivo di memoria USB è collegato in modalità standby, viene automaticamente riconosciuto all'accensione del prodotto.
- Non scollegare il dispositivo di memoria USB durante la riproduzione di un file in esso contenuto, poiché ciò potrebbe danneggiare il file o il dispositivo stesso.
- I dispositivi di memoria USB inferiori a USB 2.0 sono supportati, tuttavia potrebbero funzionare in modo anomalo.
- L'icona di rete viene visualizzata solo quando la rete è collegata.
- HUMAX non garantisce la compatibilità con tutti i dispositivi di memoria USB disponibili sul mercato e non assume responsabilità per ogni ed eventuale perdita di dati.
- Si raccomanda di utilizzare schede di memoria SD compatibili. L'elenco delle schede di memoria SD compatibili è disponibile a pagina 36.

### Riprodurre i contenuti multimediali dalla rete domestica

Il videoregistratore è abilitato alla riproduzione di contenuti multimediali con altri dispositivi come PC e NAS.

E' possibile riprodurre con l'apparecchio contenuti quali video, musica o foto memorizzati sul PC se quest'ultimo e' collegato alla stessa rete domestica.

Collegamento alla rete domestica

- 1. Collegare l'apparecchio alla rete domestica mediante il router o Wi-Fi access point.
- 2. Premere MENU e accedere a Impostazioni > Sistema > Impostazione rete.
- 3. Impostare le opzioni per LAN o Wi-Fi. (Per maggiori dettagli vedere Sistema > Impostazione rete.)

### Riproduzione di file con il videoregistratore

: File memorizzati su PC, NAS o un altro PVR HUMAX

- 1. Premere MEDIA.
- 2. Selezionare il tipo di contenut.
- 3. Selezionare uno dei server in elenco.
- 4. Selezionare i file da riprodurre.

#### Nota:

- L'elenco dei dispositivi collegati alla rete domestica viene visualizzato automaticamente.
- Il software per la gestione dei contenuti condivisi nella rete domestica, quale Windows Media Player 12, deve essere installato ed eseguito sul PC per poter condividere i file multimediali memorizzati sul PC. I file multimediali devono essere memorizzati nella library del PC.
- Per maggiori informazioni su DLNA, visitare il sito web. (http://www.dlna. org/)

Rete domestica

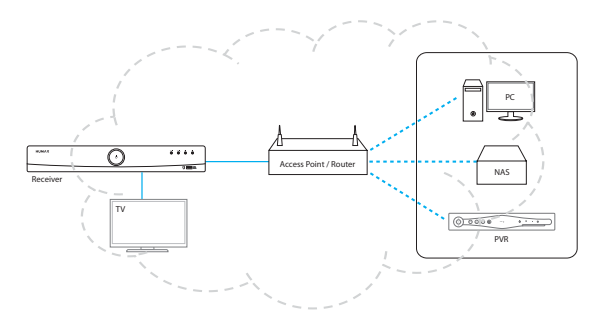

 $0.08$ 

### Lettore video

È possibile riprodurre file registrazioni radio/TV o file XviD contenuti nei supporti di memoria USB/SD o dispositivi collegati alla rete domestica.

- 1. Premere MEDIA e selezionare Video.
- 2. Selezionare una memoria e una cartella.
- 3. Selezionare un file e premere OK. La riproduzione si avvia

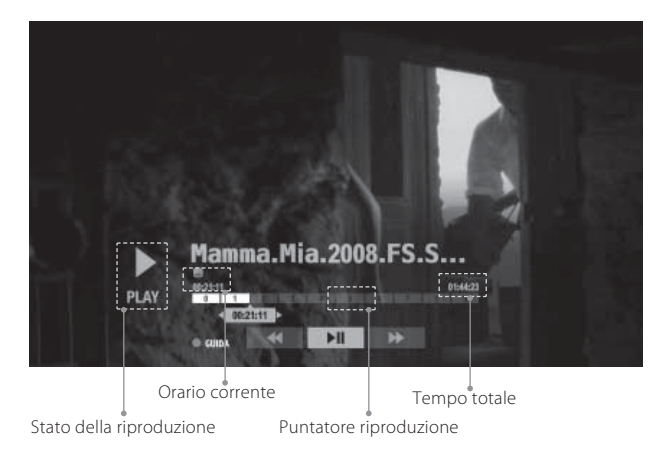

Durante la riproduzione di un file video, è possibile usare le funzioni di riavvolgimento e avanzamento rapido, slow motion e pausa. Per maggiori informazioni sui tasti di controllo e sulla barra di riproduzione vedere la sezione Registrazione e riproduzione > Riproduzione.

#### Nota:

- 1.In caso di riproduzione di file bloccati viene richiesta l'immissione della password.
- ∙ I file con una data di scadenza DRM (Digital Rights Management) possono scadere se non visualizzati prima della data prevista.
- ∙ Alcuni tasti di controllo della riproduzione potrebbero non essere disponibili a seconda del contenuto.Lettore video

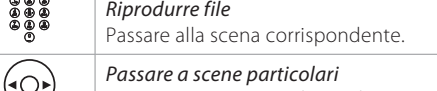

Avanzare o tornare indietro di 30 secondi.

### Lettore musicale

È possibile riprodurre file MP3 contenuti nei supporti di memoria USB/SD o dispositivi collegati alla rete domestica. Premere MEDIA e selezionare MUSICA.

### Modifica della playlist

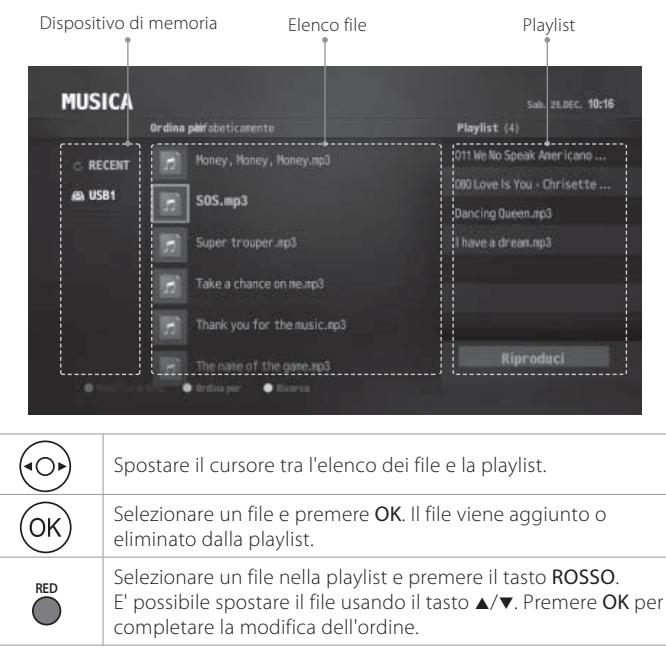

### Riproduzione della musica

Selezionare un file e premere OK o RIPRODUCI. Tutti i file contenuti nella cartella verranno riprodotti in sequenza.

Per riprodurre solo determinati file, selezionare i file desiderati usando il tasto ROSSO quindi premere OK o RIPRODUCI.

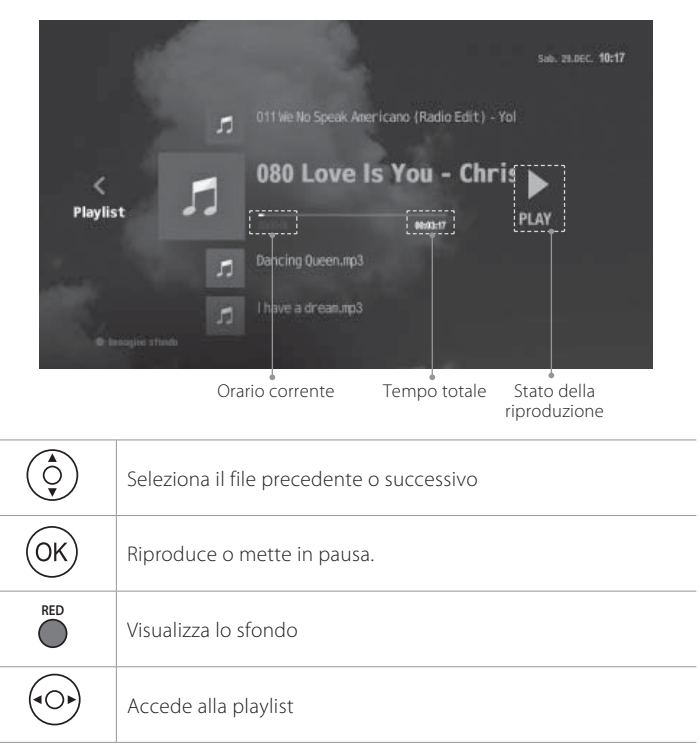

### Visualizzatore di immagini

È possibile riprodurre file JPEG contenuti nei supporti di memoria USB/SD nei dispositivi collegati alla rete domestica.

- 1. Premere MEDIA e selezionare FOTO.
- 2. Selezionare una memoria e una cartella.
- 3. Premere OK. E' possibile visualizzare tutti i file contenuti nella cartella.

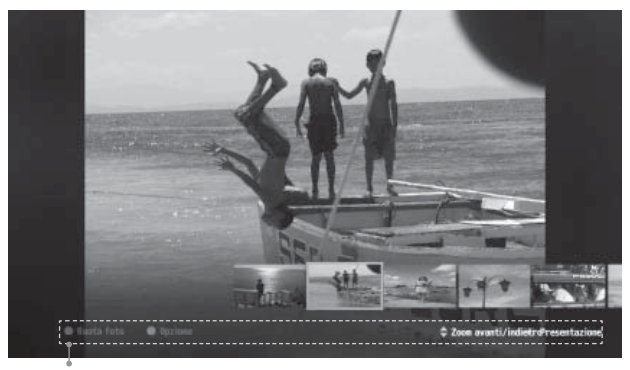

Tasti funzione

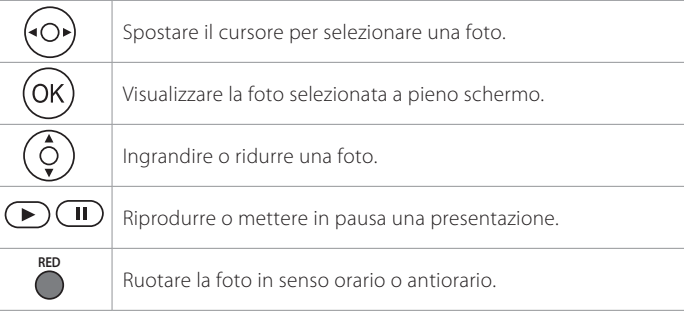

### Slideshow

E' possibile impostare il tempo di riproduzione di una presentazione e riprodurre musica durante la proiezione.

- 1. Premere il tasto BLU.
- 2. Selezionare DURATA DIAPOSITIVA o IMPOSTA MUSICA
	- <sup>∙</sup>DURATA DIAPOSITIVA: Appare la durata di visualizzazione della foto
	- <sup>∙</sup>IMPOSTA MUSICA: File musicali da riprodurre durante la presentazione Selezionare un brano musicale da un elenco di file recenti.
- 3. Premere il tasto OK per salvare l'impostazione e uscire.

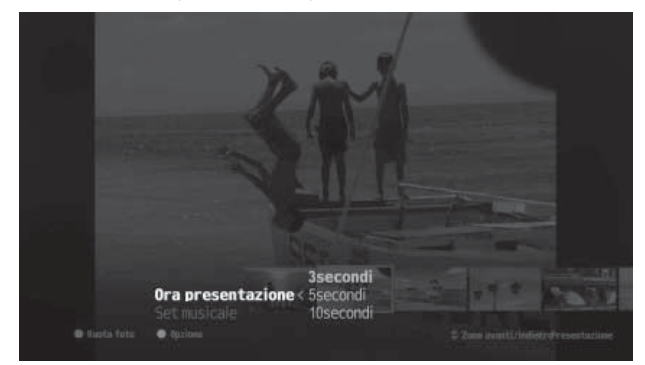

# Registrazione

E' possibile registrare un programma durante la visione di un altro programma o registrare due programmi contemporaneamente.

### Collegamento dell'unita' di memoria removibile

Collegando un'unita' di memoria rimovibile per la prima volta viene richiesto di formattare il disco o di assegnarlo per la registrazione. Al termine della formattazione verranno eliminati tutti i file.

- 1. Inserire l'unita' removibile nell'apposito alloggiamento ("Slot HDD") sul pannello frontale.
- 2. Verra' visualizzato un messaggio. Selezionare Si e premere il tasto OK.
- 3. Accedere a MENU>IMPOSTAZION>SISTEMA>FORMATTA HDD per formattare il disco fisso. La formattazione puo' richiedere diversi minuti in base alla dimensione del disco.

#### Nota:

- ∙ E' possibile acquistare l'unita' di memoria come accessorio separato.
- ∙ Si raccomanda di utilizzare le unita' di memoria a disco rigido rimovibili che vengono fornite da HUMAX. Garantiamo solo le unita' di memoria a disco rigido rimovibili HUMAX.
- ∙ Non rimuovere l'unitá di memoria in fase di registrazione o riproduzione. Quando l'unitá di memoria viene rimossa improvvisamente i file salvati in essa o l'unitá stessa possono subire danni.

### Registrazione istantanea

- E' possibile registrare il programma corrente e impostare la durata della registrazione.
- 1. Premere REC. Viene visualizzata una finestra a comparsa.
- 2. Digitare la durata della registrazione.

 Non inserendo la durata della registrazione entro 5 minuti, la registrazione continuerà per due ore.

3. Premere INTERROMPI per arrestare la registrazione.

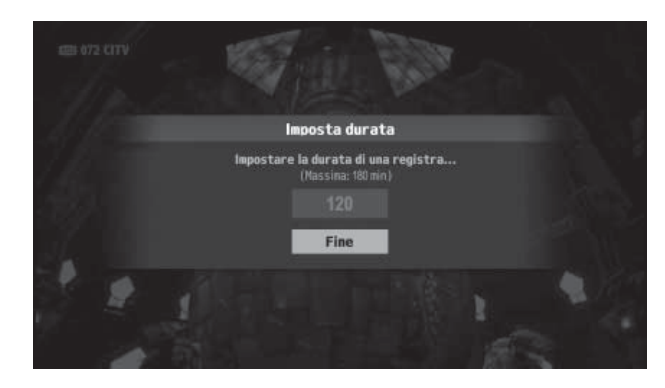

Registrazione e riproduzione

### Registrazione manuale

E' possibile impostare la prenotazione della registrazione di un singolo episodio o più episodi contemporaneamente.

### Accedere a MENU > REGISTRAZIONE > REGISTRAZIONE MANUALE per prenotare una registrazione.

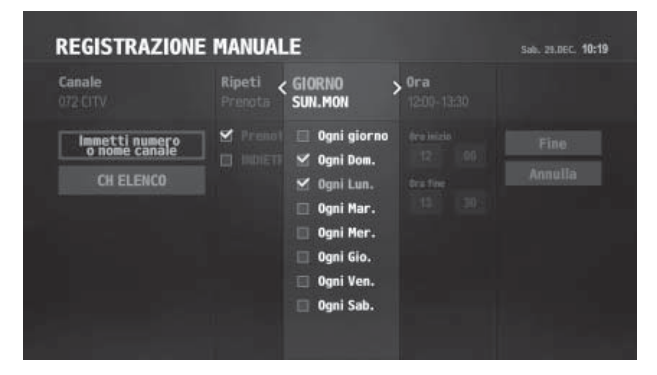

#### 1. Ricerca canali

 Premere il tasto OK per digitare direttamente il nome di un canale. Selezionare Elenco canale per cercare un canale. Viene visualizzata una finestra a comparsa.

2. Impostare l'opzione di ripetizione

 Selezionare Prenota o Indietro per registrare o meno il canale ripetutamente. Nel campo successivo è possibile scegliere il giorno o la data della registrazione.

- 3. Impostare il giorno o la data Selezionare un giorno o la data.
- 4. Impostare l'orario

Digitare l'orario di inizio e di fine (00:00 ~ 24:00).

5. Completare la prenotazione

Selezionare FINE per completare la prenotazione della registrazione.

### Conflitto di registrazione

Se si tenta di registrare più di due programmi contemporaneamente, si verifica un errore di sintonizzazione. Gli errori di sintonizzazione possono essere risolti nel modo seguente:

Quando si tenta di registrare un programma durante la registrazione di due altri programmi, si può

- ∙ interrompere una delle registrazioni in corso, oppure
- ∙ annullare la nuova registrazione.

Quando una registrazione pianificata sta per iniziare mentre sono in registrazione altri due programmi, è possibile

- ∙ interrompere una delle registrazioni in corso, oppure
- ∙ annullare la registrazione pianificata.

Quando una registrazione pianificata sta per iniziare durante la visione di due programmi in modalità doppia visualizzazione, è possibile

- ∙ uscire dalla modalità doppia visualizzazione, oppure
- ∙ annullare la registrazione pianificata

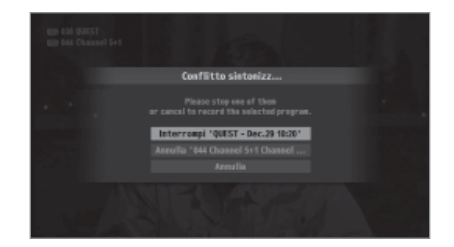

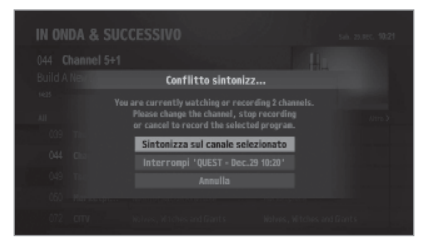

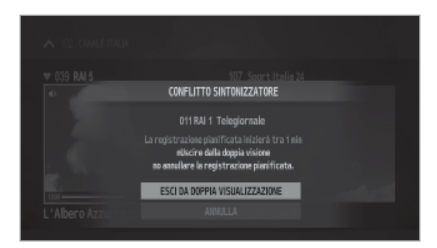

### Registrazione e riproduzione

E' possibile visualizzare l'elenco delle registrazioni programmate in ordine di orario.

Accedere a REGISTRAZIONE > REGISTRAZIONE PROGRAMMATA per modificare le registrazioni programmate.

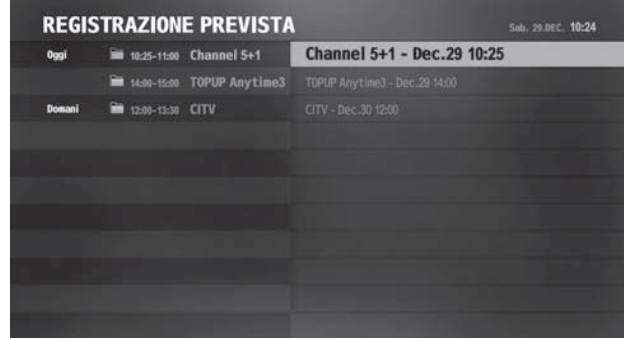

- ∙ Selezionare una registrazione programmata e premere OK. Viene visualizzata una finestra a comparsa con le informazioni sul programma. Nella finestra a comparsa è possibile annullare o modificare la prenotazione della registrazione.
- ∙ Per tornare alla schermata precedente, premere BACK.

### Impostazione delle opzioni di registrazione

### $\overline{\mathsf{MENU}} > \mathsf{REGISTRAZIONE} > \mathsf{PREFERENZE}$

- ∙ Eliminazione automatica di una singola registrazione: Periodo di salvataggio di una registrazione
- ∙ Eliminazione automatica di una registrazione ripetuta: Numero di salvataggi delle registrazioni ripetute

#### Nota:

- ∙ Se una registrazione programmata sta per iniziare durante la registrazione di un altro programma, il banner di registrazione verrà visualizzato per alcuni secondi come promemoria. Se l'utente non sta guardando il canale di registrazione, per circa 30 secondi prima dell'inizio della registrazione programmata comparirà sullo schermo un avviso e il canale verrà commutato sul canale di registrazione all'inizio della registrazione.
- ∙ La registrazione non potrà essere interrotta nemmeno premendo il tasto STANDBY. Le nuove registrazioni verranno avviate anche se è stata impostata la modalità standby.
- ∙ Durante la visione di un programma in registrazione, è possibile utilizzare i tasti di controllo della riproduzione quali pausa, avanzamento rapido, instant replay, slow motion, ecc...
- ∙ E' possibile registrare solo i programmi della TV digitale. Non è possibile registrare audio e video da un dispositivo esterno.
- ∙ Verificare che vi sia spazio sufficiente sul disco prima di avviare una registrazione. In caso contrario, la registrazione si arresterà. Lo spazio necessario per la registrazione di 1 ora di programmazione può differire in base al programma.

Registrazione e riproduzione

### Riproduzione

E' possibile riprodurre i programmi registrati memorizzati sul disco fisso.

### Programmi registrati

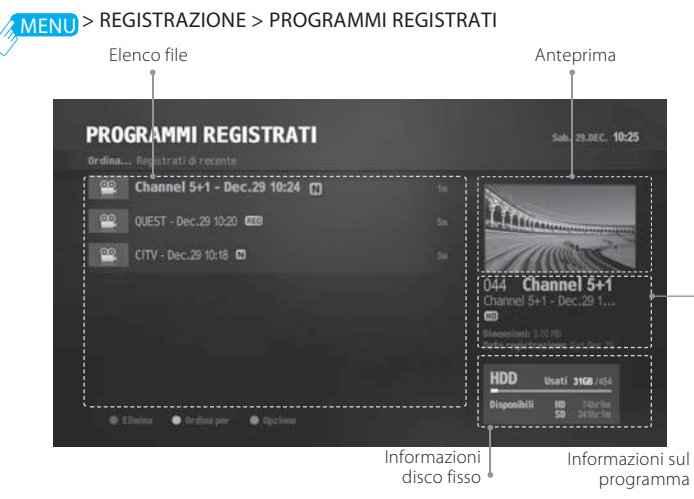

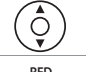

**GREEN**

 $(\ )$ 

**BLUE**

 $\bigcirc$ 

E' possibile selezionare un programma registrato.

**RED** $\overline{ }$ 

Eliminare file

Eliminare il file selezionato.

### Ordinare file

Ordinare i programmi registrati in ordine alfabetico o di orario.

### Rinominare file

Digitare il nome del file usando la tastiera.

#### Memorizzare file

Il file non viene eliminato automaticamente; è l'utente che deve deciderne la cancellazione.

### Controlli di riproduzione

Selezionare un file e premere OK. La riproduzione si avvia.

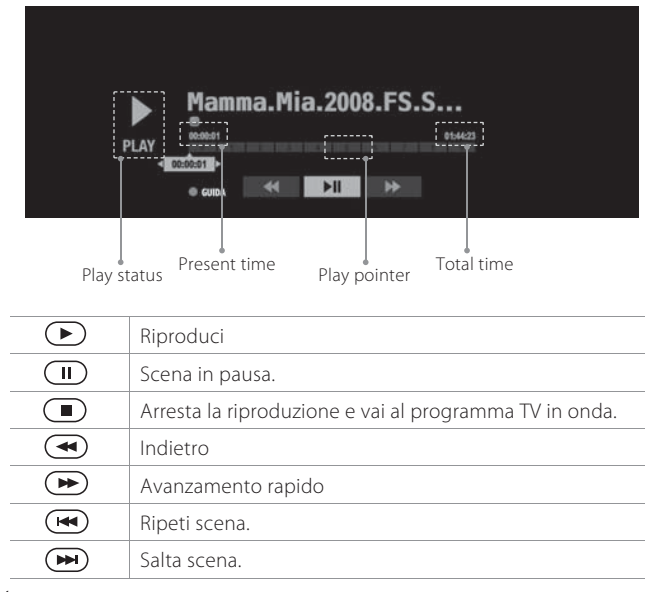

Nota:

- ∙ Le funzioni di avanzamento rapido e salto potrebbero non funzionare con programmi protetti da DRM.
- ∙ Premere il tasto numerico per passare alla scena corrispondente.

### Messa in pausa e riavvolgimento Diretta TV (TSR)

Time Shifted Recording (TSR) permette di mettere in pausa una trasmissione in onda e di continuarne la riproduzione successivamente dal punto di arresto. La funzione TSR memorizza temporaneamente e automaticamente sul disco fisso collegato il programma in visione.

La funzione TSR ha una capacità di memoria di 90 minuti.

### Per mettere in pausa il programma in visione

Premere Ⅱ. Premere ► per riprendere la visione. La funzione Pausa crea un divario temporale tra la trasmissione in onda e il punto di visione. Questo divario equivale al periodo di interruzione del programma.

Premere **p**er chiudere il divario temporale e tornare al programma in onda.

### Per tornare indietro e guardare le scene che si sono perse

Premere <<<<a>A. Premere <a>P</a> nel punto dal quale si desidera avviare la visione. All'interno di un programma è possibile mettere in pausa, tornare indietro o avanzare velocemente.

E' inoltre possibile tornare velocemente al punto iniziale. Tornando indietro fino al punto iniziale, la riproduzione del programma si avvia automaticamente alla velocità normale.

### Per avanzare velocemente saltando le scene

Premere  $\blacktriangleright$ . E' possibile avanzare velocemente solo quando vi è un divario temporale tra il punto di visione e la trasmissione in onda causato da una pausa, una riproduzione in slow motion, o dal rewind. E' inoltre possibile avanzare velocemente fino a raggiungere la trasmissione in onda. Se si raggiunge la trasmissione in onda durante l'avanzamento veloce, il programma riprenderà la riproduzione a velocità normale.

Nota: Le funzioni di avanzamento rapido e salto potrebbero non funzionare con programmi limitati da DRM.

### Ricerca

### Ricerca

Se non si ricorda il titolo di un programma, o non si è sicuri su come trovarlo una seconda volta, premere il tasto RICERCA. E' possibile cercare programmi TV o file multimediali mediante parole chiave.

### Ricerca di file

- 1. Premere il tasto RICERCA.
- 2. Premere il tasto OK per visualizzare una tastiera virtuale.
- 3. Digitare una parola chiave sulla tastiera virtuale. E' necessario digitare una parola composta da almeno due lettere.
- 4. Al termine selezionare Fine.

Tutti i file ricercati sono elencati in ordine alfabetico.

Nota: Non è possibile cercare file multimediali memorizzati sui dispositivi collegati alla rete domestica.

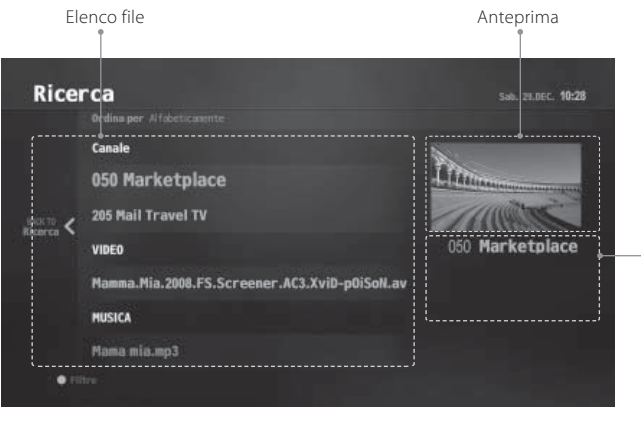

Informazioni sul programma

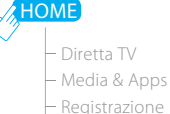

- 
- Ricerca
- Impostazioni
	- Controllo genitori

Limite etàModifica codice PINLimitazioni dei canali

Preferenze

- $-Linqua$
- Accensione/Spegnimento

automatico

Video

Audio

Registrazione

- Info canale e Sottotitolo
- Impostazioni MHP

# Controllo genitori

### Limite età

E' possibile bloccare il programma se questo supera il limite di età stabilito per la visione. (Visualizza tutti, 7, 12, 15, 18, Blocca tutti)

### Modifica codice PIN

Digitare un nuovo codice PIN.

### Limitazioni dei canali

E' possibile impostare il blocco canali per limitare la visione di determinati canali.

Nota: Digitare la password per guardare i programmi bloccati.

### Preferenze

### Lingua

E' possibile impostare la lingua del sistema, la lingua audio e la lingua sottotitoli.

### Accensione/Spegnimento automatico

E' possibile impostare l'orario al quale l'apparecchio si accende o si spegne.

Nota: Verificare che gli orari del timer di accensione e di spegnimento non coincidano.

### Video

- ∙ Formato schermo: E' possibile selezionare il rapporto e il formato di visione del televisore. (16:9 Auto – 16:9 Pillar Box – 16:9 Zoom – 4:3 Auto - 4:3 Letter Box - 4:3 Centrato)
- <sup>∙</sup>Risoluzione: E' possibile selezionare la risoluzione del televisore (576i – 576p – 720p – 1080i – 1080p)
- ∙ Uscita SCART TV: E' possibile selezionare l'opzione di uscita del segnale video. (CVBS - RGB)

### Audio

- ∙ Uscita audio digitale: E' possibile selezionare l'uscita del segnale audio digitale. (Multicanale - Stereo)
- <sup>∙</sup>Sincronizzazione labiale: E' possibile regolare la differenza tra audio e video.
- ∙ Modalità Downmix: E' possibile regolare l'audio multicanale. (Surround - Stereo)

### Info canale e Sottotitolo

E' possibile impostare la durata di visualizzazione delle informazioni relative al canale e il font dei sottotitoli.

### Impostazioni MHP

E' possibile configurare le opzioni dell'impostazione MHP.

### Diretta TV**HOME**

- Media & Apps
- Registrazione
- Ricerca

### Impostazioni

Controllo genitori Preferenze

### Canali

 $\vdash$ Cerca canali Modifica info canaleElimina canaleModifica preferiti

Aggiorna

Sistema

### Canali

### Cerca canali

### Ricerca automatica

- 1. Impostare la modalità di scansione su AUTO.
- 2. Selezionare RICERCA e premere OK. Viene avviata la ricerca dei canali.
- 3. Selezionare Salva e premere OK per memorizzare i risultati.

### Ricerca manuale

- 1. Impostare la modalità di scansione su MANUALE.
- 2. Configurare le opzioni di ricerca.
	- ∙ CANALE: Selezionare il canale.
	- ∙ FREQUENZA: Digitare la frequenza.
	- ∙ LARGHEZZA DI BANDA: Selezionare la larghezza di banda.
- 3. Selezionare RICERCA e premere OK.
- 4. Selezionare SALVA e premere OK per memorizzare i risultati.
- Nota: Selezionare INTERROMPI e premere OK per interrompere la ricerca dei canali.

### Diretta TV Media & Apps HOME

- Registrazione
- **-** Ricerca

#### Impostazioni

- Controllo genitori
- Preferenze

Canali

#### Aggiorna

- Aggiornamento automatico canali
- Aggiornamento

automatico software

Sistema

### Aggiorna

### Aggiornamento automatico canali

E' possibile impostare l'attivazione della ricerca automatica dei canali in modalità standby o in modalità operativa.

### Aggiornamento Automatico Software (OTA)

Per mantenere ottimali le prestazioni del prodotto, e fondamentale disporre della versione software piu aggiornata. Si consiglia di controllare periodicamente il sito per verificare la disponibilita di aggiornamenti software. OTA e l'acronimo di Over-the-Air e significa che il software puo essere scaricato tramite l'antenna. Il produttore si riserva il diritto di decidere se e quando mettere a disposizione il software.

### Nota:

- L'aggiornamento del software puo richiedere 5~10 minuti.
- Alcune funzioni, come la prenotazione dei programmi, possono non essere attive fino al completo aggiornamento del software.
- Aggiornare il software solo quando la forza e la qualita del segnale sono ottimali. Se le condizioni meteo non sono favorevoli, e la forza e la qualita del segnale sono basse, rimandare l'aggiornamento del software.
- Il prodotto cerca automaticamente eventuali aggiornamenti software in modalita standby. Se viene rilevato nuovo software, si puo scegliere se scaricarlo immediatamente o in una fase successiva al ritorno in modalita operativa. Selezionando Piu tardi, il messaggio verra nuovamente visualizzato all'accensione.
- E' inoltre possibile effettuare l'aggiornamento software collegando un dispositivo USB contenente i file di installazione del nuovo software. E' possibile scaricare nuovo software dal sito web HUMAX.

### Avvertenza:

- Il cavo di alimentazione deve essere collegato e l'apparecchio tenuto acceso durante l'aggiornamento del software. Lo spegnimento dell'apparecchio durante l'aggiornamento del software potrebbe causare danni irreparabili al prodotto.
- Non scollegare il cavo di segnale (cavo RF) durante l'aggiornamento del software. L'aggiornamento potrebbe interrompersi causando il malfunzionamento del prodotto.

#### Diretta TV **HOME**

- Media & Apps
- Registrazione
- Ricerca

### Impostazioni

- Controllo genitori
- Preferenze
- Canali
- Aggiorna

### Sistema

- Informazioni sul sistema
- Risparmio energia
- Common Interface
- PIN della CAM
- Formatta HDD
- Impostazione rete
- Ripristino impostazioni
- di fabbrica

### Sistema

### Informazioni sul sistema

E' possibile visualizzare le informazioni di sistema.

### Risparmio energia

Risparmio energia in standby: Impostare il timer per ridurre il consumo energetico in standby a meno di 0,5 W.

 Questa modalità è conforme alla Direttiva per la progettazione ecocompatibile di prodotti che consumano energia (EuP).

Spegnimento automatico: Impostare il timer per l'attivazione automatica della modalità standby in mancanza di input da parte dell'utente per alcune ore di seguito (Disattivato, 2h, 3h, 4h, 5h).

### Nota:

- Prima che il prodotto entri in modalità standby, verrà visualizzato un messaggio per 30 secondi. Ignorando tale messaggio, il prodotto entrerà in modalità standby automaticamente.
- Se si collegano due ricevitori mediante un cavo loopthrough, la funzione loop-through non sarà attiva se l'opzione Risparmio energia in standby è impostata su Attivato. Anche se l'opzione Risparmio energia in standby è impostata su Disattivato, alcuni canali potrebbero non risultare sintonizzati. Ciò permette l'aggiornamento del software ogniqualvolta si renda disponibile una nuova versione.

### Common Interface

E' possibile visualizzare le informazioni relative all'interfaccia comune.

### PIN della CAM

Digitare il PIN del modulo CI per registrare trasmissioni digitali.

### Formatta HDD

Formattare l'unità HDD rimovibile.

Nota: Tutti i file vengono eliminati dopo la formattazione.

#### Diretta TV**HOME**

- Media & Apps
- Registrazione
- **-** Ricerca

### Impostazioni

- Controllo genitori
- Preferenze
- Canali
- Aggiorna

### Sistema

- Informazioni sul sistema
- Risparmio energia
- Common Interface
- PIN della CAM
- Formatta HDD
- Impostazione rete
- Ripristino impostazioni
- di fabbrica

### Impostazione rete

Nota: Questa funzione è disponibile solo se il cavo Ethernet è stato collegato all'apparecchio. Verificare che il cavo Ethernet sia correttamente collegato. Per maggiori informazioni vedere Collegamento alla rete.

### Configurazione Wi-Fi (wireless)

- 1. Selezionare Wi-Fi Setting (Impostazione Wi-Fi)
- 2. Impostare il Wi-Fi su ATTIVATO. Vengono elencate le reti Wi-Fi disponibili.
- 3. Selezionare una rete Wi-Fi dall'elenco delle reti Wi-Fi disponibili.
- Nota: Se la rete Wi-Fi non è elencata, selezionate Aggiungi rete Wi-Fi e digitate il nome della rete sulla tastiera.

### Configurazione LAN

- 1. Selezionare LAN Setting (Impostazioni LAN).
- 2. Selezionare il tipo di configurazione IP tra Auto e Manuale.
	- Auto: Se si usa un router o un modem con funzione DHCP (Dynamic Host Configuration Protocol) selezionare **Auto**. L'indirizzo IP verrà determinato automaticamente.
	- Manuale: Se non vi è un server DHCP collegato alla rete e si desidera impostare l'indirizzo IP manualmente, selezionare Manuale. Digitare i valori per l'indirizzo IP, la maschera di sottorete, l'indirizzo del gateway e il DNS
- 3. Selezionare APPLICA per collegarsi alla rete selezionata e premere OK.
- Nota: Quando si immette l'indirizzo IP manualmente, digitare 4 cifre in un'unica riga.

### Ripristino impostazioni di fabbrica

- 1. Selezionare RIPRISTINO IMPOSTAZIONI DI FABBRICA, quindi Sì.
- 2. Verrà chiesto di digitare il proprio codice PIN. Digitare il codice PIN.
- Nota: Per formattare il disco fisso, contrassegnare Formatta HDD.
- Attenzione: Ripristinando le impostazioni ai valori di fabbrica. tutte le configurazioni dell'utente verranno annullate. Immediatamente dopo aver ripristinato le impostazioni ai valori di fabbrica viene visualizzata automaticamente l'installazione guidata.

### Appendice

Di seguito l'elenco delle schede di memoria SD compatibili. Se usato impropriamente la scheda di memoria SD potrebbe non funzionare correttamente o comportare la perdita di dati.

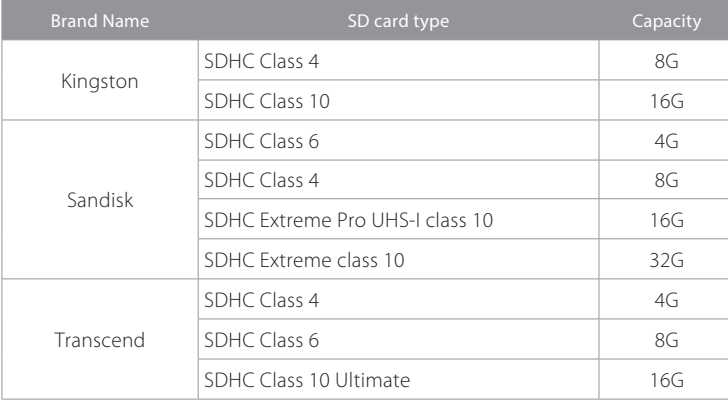

### Appendice

# Risoluzione dei problemi

Il prodotto e stato fabbricato in conformita con gli standard internazionali sulla sicurezza. Leggere attentamente le seguenti precauzioni per la sicurezza.

- 1. Sul pannello anteriore non viene visualizzato alcun messaggio. (Il prodotto non si accende.)
	- Controllare il cavo di alimentazione principale e verificare che sia inserito in una presa di corrente adeguata.
	- Verificare che la presa di corrente sia attiva.
	- Collegare il cavo di alimentazione a una diversa presa di corrente.
	- Controllare che l'interruttore di accensione posto sul retro sia in posizione On.

### 2. Nessuna immagine

- • Verificare che il prodotto sia acceso e si trovi in modalita operativa. (Premere il tasto STANDBY)
- Verificare che il cavo AV sia collegato correttamente al televisore.
- Verificare che il cavo dell'antenna sia collegato correttamente al prodotto.
- Verificare di aver attivato la ricerca dei canali
- Controllare il livello di luminosita del televisore.
- Controllare che il canale sia attualmente in onda Contattare la stazione emittente per verificare che il canale sia in onda.
- Premere il tasto SOURCE se il prodotto e in modalita di ingresso esterno.
- Assicurarsi che le impostazioni dell'antenna nel menu siano corrette.

### 3. Scarsa qualita audio e video

- Verificare che nelle vicinanze del prodotto non siano presenti telefoni cellulari o forni a microonde.
- Mantenere separati il cavo di alimentazione e il cavo RF.
- Nota: Se l'antenna e coperta dalla neve o il segnale RF e indebolito da una pioggia pesante, le condizioni del suono e dell'immagine possono risultare scarse. Tuttavia, una qualita audio o video scadente causata da condizioni meteo avverse non puo essere considerata come un malfunzionamento del prodotto.

### [Terrestre]

- Regolare l'antenna in una diversa posizione per ricevere immagini migliori.
- Nel menu, impostare l'alimentazione dell'antenna su On, se si usa un'antenna attiva per migliorare la ricezione. (laddove applicabile)

### 4. Audio scadente o inesistente

- Controllare che il cavo AV sia collegato correttamente.
- Controllare il livello del volume del televisore e del prodotto.
- Controllare se il volume del televisore e azzerato.
- Verificare il tipo di audio o di traccia nel menu AV. (laddove applicabile)

### 5. Il telecomando non funziona

- Il telecomando funziona correttamente solo se puntato direttamente verso il ricevitore del televisore.
- Rimuovere e reinserire le batterie del telecomando.
- Sostituire le batterie del telecomando.
- Impostare il telecomando in modalita STB o PVR, se si usa un telecomando universale. (laddove applicabile)

### 6. Impossibile effettuare prenotazioni.

• Verificare che non vi siano prenotazioni precedenti che interferiscano con quelle nuove.

### 7. La ricerca dei canali non funziona.

- [Satellite] Assicurarsi che le impostazioni dell'antenna nel menu siano corrette.
- [Cavo] Assicurarsi che l'antenna sia collegata correttamente.
- [Terrestre] Usare il tipo corretto di antenna in grado di ricevere i canali VHF o UHF nella propria zona.

### 8. Impossibile aggiornare il software.

• Se il prodotto non visualizza un messaggio di richiesta aggiornamento, significa che non e disponibile alcun aggiornamento software.

### 9. Impossibile visualizzare i canali codificati.

- Accertarsi di avere la Smartcard o la CAM appropriate. Reinserire la Smartcard o la CAM e verificarne la corretta inizializzazione.
- Controllare nel menu che la Smartcard o la CAM siano state rilevate.
- Controllare nel menu di avere un abbonamento valido per i canali che si desidera visualizzare.
- Verificare che la Smartcard o la CAM non siano danneggiate.

### 10. Impossibile visualizzare i canali a pagamento.

• Controllare nel menu di avere un abbonamento valido per i canali che si desidera visualizzare. Contattare l'operatore di rete per maggiori informazioni.

#### 11. Il prodotto emette strani rumori.

• Il rumore proviene dalla ventola; il disco fisso funziona regolarmente. Questo tipo di rumore e inevitabile ma raramente percettibile.

### 12. Impossibile registrare i programmi. (Solo PVR)

- Il disco fi sso e pieno. Eliminare programmi non necessari e fare spazio per una nuova registrazione.
- Verificare se la registrazione si sorvappone a un altro canale. Interrompere l'attuale registrazione o attendere la fine della registrazione.
- Accertarsi che il prodotto sia acceso all'inizio della registrazione.

### 13. Impossibile utilizzare Time Shifted Recording. (Solo PVR)

- TSR potrebbe non essere disponibile durante la registrazione. Attendere la fine della registrazione.
- Eliminare programmi non necessari e fare spazio per una nuova registrazione.

### 14. Impossibile riprodurre. (Solo PVR)

- Per riprodurre un file registrato di un canale codificato, usare la Smartcard. In caso sia trascorso molto tempo dall'ultima registrazione, potrebbe non funzionare. Contattare il distributore del prodotto.
- Il segnale durante la registrazione potrebbe essere debole o il disco fisso troppo pieno.

### 15. Impossibile cambiare canale durante la registrazione. (Solo PVR)

• Potrebbe essere impossibile passare ad alcuni canali a causa delle limitazioni del sintonizzatore o del tipo di connessione.

### Assistenza e supporto

Le informazioni riguardanti la risoluzione dei problemi, l'aggiornamento del software e l'assistenza al prodottosono consultabili sul sito HUMAX. Qualora il prodotto richiedesse un'assistenza in garanzia si prega di contattareil centro d'assistenza tecnica i cui recapiti sono reperibili sul sito HUMAX italia.

### HUMAX Italia

Sito web: www.humaxdigital.com/italy E-mail: servizioclienti@humaxdigital.com

Nota: Per riparazioni hardware, visitare il nostro sito web.

Humax SrlVia Brescia 2820063 Cernusco S/N (MI) Fax. +39 02 99765669

Il manuale in lingua inglese è disponibile sul sito web Humax.

### Appendice

# Messaggio di errore

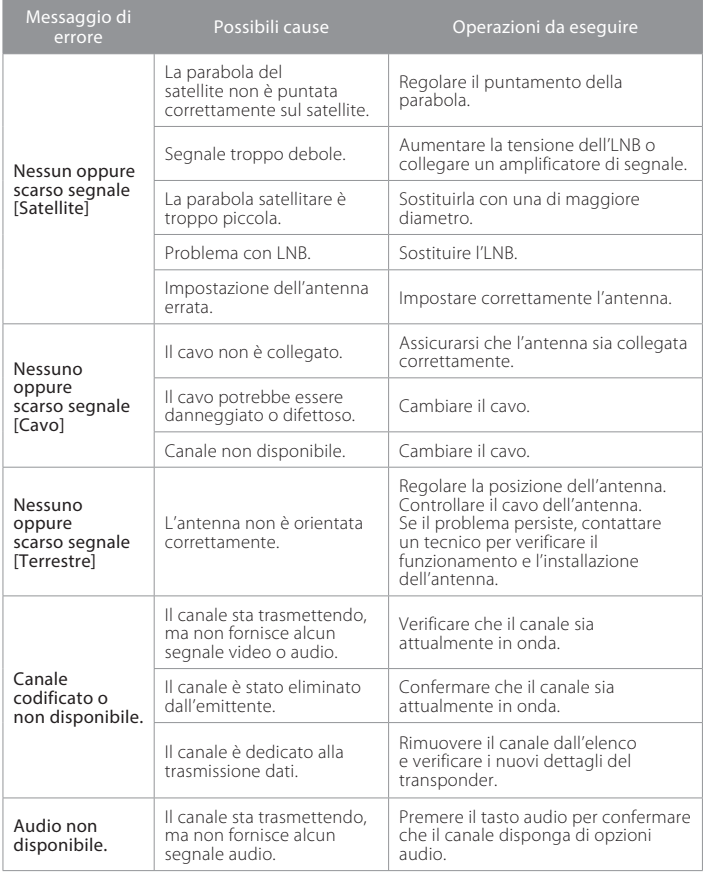

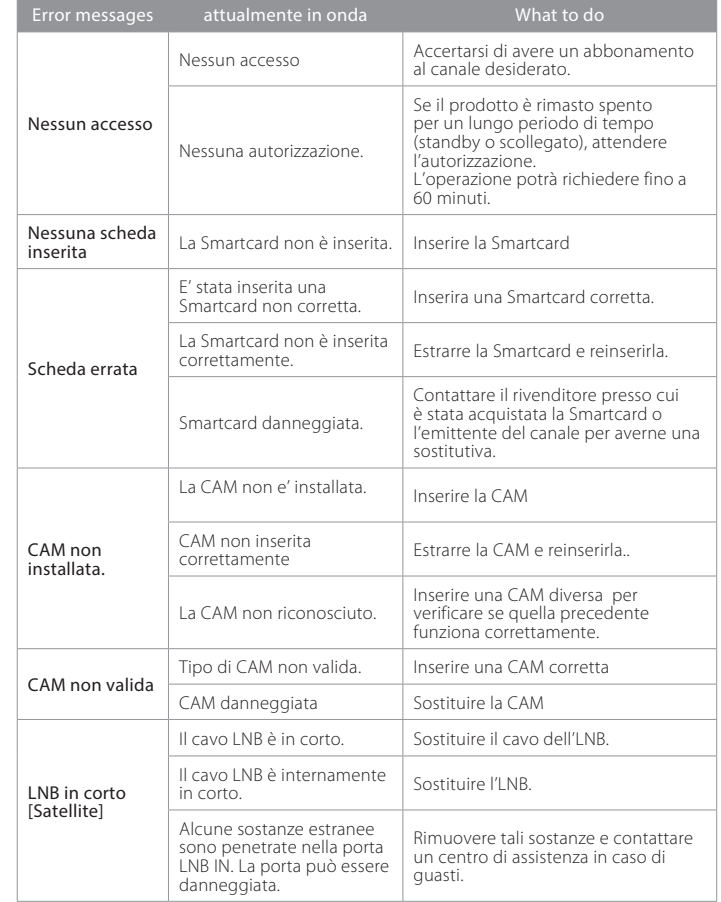

### Appendice

# Glossario

#### CVBS (Composite Video Baseband Signal)

Tecnologia per la trasmissione di segnali video lungo un cavo. Miscela i segnali di luminanza (luminosità) e crominanza (colore).

#### DiSEqC (Digital Satellite Equipment Control)

Un ricevitore compatibile DiSEqC si basa su un commutatore in grado di rilevare il tono 22kHz che si attiva e disattiva rapidamente. In questo modo, un ricevitore appositamente progettato è in grado di rilevare più LNB attraverso un commutatore DiSEqC.

#### DLNA (Digital Living Network Alliance)

DLNA consente all'utente di condividere video, musica e foto tra dispositivi conformi DLNA collegati alla rete domestica.

#### Dolby Digital

Sistema di codifica in grado di comprimere digitalmente fino a 5.1 canali discreti audio (sinistra anteriore, centro, destra anteriore, sinistra surround, destra surround) in un unico Bitstream. Comprende un canale con effetto a bassa frequenza (LFE) che eroga l'audio necessario per riprodurre gli effetti speciali.

#### DVB (Digital Video Broadcasting)

Serie di standard che definiscono le trasmissioni digitali che utilizzano i sistemi via satellite, via cavo o via antenna terrestre.

#### EPG (Electronic Programme Guide)

L'equivalente elettronico di una guida ai programmi TV cartacea; si tratta di un'applicazione usata con STB e televisori digitali per elencare i programmi che sono o saranno disponibili su ogni canale, compreso un breve riassunto o commento per ogni programma. Le informazioni fornite nella EPG vengono inviate e aggiornate dall'emittente.

#### FEC (Forward Error Correction)

Tecnica per il controllo degli errori durante una trasmissione dati.

#### Frequenza

La proprietà di un segnale misurata in cicli per secondo  $(=\mathsf{Hz})$ .

#### FTA (Free To Air)

Una emittente libera che permette di ricevere canali o servizi senza dover sottoscrivere alcun abbonamento a pagamento.

#### HDD (Hard Disk Drive)

Principale supporto di memoria composto da lastre di alluminio o vetro, rivestite da un materiale ferromagnetico.

#### HDMI (High-Definition Multimedia Interface)

Una interfaccia audio/video completamente digitale che supporta video standard, ottimizzati o ad alta definizione, oltre a un audio digitale multicanale su un unico cavo. Trasmette tutti gli standard HDTV ATSC e supporta l'audio digitale a 8 canali.

#### LNB (Low Noise Block)

Un dispositivo che montato su un braccio rivolto verso il satellite concentra i segnali provenienti dal satellite. Un LNB converte i segnali ricevuti dal satellite a una frequenza inferiore e li invia al ricevitore satellitare mediante cavo coassiale.

#### OTA (Over The Air)

Standard per la trasmissione di software per le apparecchiature mediante un sistema di trasmissione. I produttori si riservano il diritto di decidere il rilascio del software dei loro prodotti.

#### PID (Packet Identifier)

Insieme di numeri che identificano i pacchetti inviati in un unico flusso di dati.

#### Polarizzazione

Direzione dei campi elettrici e magnetici di un segnale. I satelliti utilizzano sia la polarizzazione orizzontale sia quella verticale. Cio significa che una frequenza puo essere utilizzata due volte.

#### PVR (Personal Video Recorder)

Video registratore in grado di registrare e riprodurre i programmi direttamente usando un disco fisso interno.

#### QPSK (Qudrature Phase Shift Keying)

Tecnica di modulazione digitale nella quale la fase di trasporto può assumere uno dei quattro possibili valori.

#### RF (Radio Frequency)

I segnali televisivi sono modulati su segnali in RF e demodulati dal sintonizzatore del televisore o dell'STB.

#### RGB (Rosso - Verde - Blu)

Tecnologia per la trasmissione di segnali video lungo un cavo. RGB è un sistema di rappresentazione dei colori rosso, verde e blu su un televisore o un monitor. I tre colori possono essere combinati con varie proporzioni al fine di ottenere la sfumatura desiderata.

#### **SCART**

Connettore standard a 21 pin per collegare due apparecchi audio visivi come per esempio un televisore al videoregistratore. Ogni dispositivo avrà una connessione a 21 pin; per la connessione dei dispositivi viene utilizzato un cavo maschio a entrambe le estremità del cavo.

#### Smartcard

 Una scheda delle dimensioni di una carta di credito che contiene un chip di memoria aggiornabile. Viene utilizzata per l'accesso a canali o servizi trasmessi da televisioni a pagamento (criptate) e viene inserita in un apposito ricevitore.

#### S/PDIF (Sony/Philips Digital Interface format)

Formato standard per il trasferimento dei segnali audio digitali. Permette il trasferimento dei segnali audio tra due dispositivi senza alcuna conversione verso o da analogico, che potrebbe provocare un degrado della qualità del segnale.

#### S-Video (Super-Video)

Talvolta chiamato anche video Y/C; tecnologia per la trasmissione dei segnali video lungo un cavo. E' una trasmissione di un segnale video nella quale i segnali di luminanza (luminosità) e crominanza (colore) sono trasmessi separatamente al fine di ottenere una maggiore chiarezza delle immagini.

#### **Transponder**

Un satellite è suddiviso in parti chiamate transponder. Un transponder è una sezione di distribuzione del satellite. Ogni transponder può essere utilizzato per distribuire più canali o servizi.

#### TSR (Time Shifted Recording)

Funzione che effettua la registrazione temporanea del programma attuale al fine di supportare il trickplay.

### Uso del telecomando universale

Nota: Questa funzionalità è disponibile solo per alcune versioni del prodotto.

### Impostazione del telecomando universale

Impostare il telecomando universale per controllare il televisore.

- 1. Selezionare la modalità (PVR, TV, DVD, AUDIO) desiderata premendo sul telecomando il tasto corrispondente. Il tasto lampeggerà una volta.
- 2. Tenere premuto il tasto per 3 secondi finché si illumina.
- 3. Digitare il codice a 3 cifre. Il tasto corrispondente alla cifra digitata lampeggerà. Alla digitazione della terza cifra, il tasto lampeggerà due volte.
- 4. Se il codice a 3 cifre viene considerato valido, il prodotto si spegne.
- 5. Premere il tasto OK; il tasto della modalità lampeggerà tre volte. L'impostazione è terminata.
- 6. Se il prodotto non si spegne, ripetere i passaggi da 3 a 5.

#### Nota:

- Se entro 20 secondi il codice non viene digitato, il telecomando universale tornerà alla modalità normale.
- Provare diversi codici di impostazione e selezionare quello con le maggiori funzioni.

### Impostazione di un codice in modalità casuale

- 1. Selezionare la modalità (PVR, TV, DVD, AUDIO) desiderata premendo sul telecomando il tasto corrispondente. Il tasto lampeggerà una volta.
- 2. Tenere premuto il tasto per 3 secondi finché si illumina.
- 3. Premere il tasto [PAGE+/CH+] o [PAGE-/CH-] a caso fino a quando il tasto della modalità lampeggia.
- 4. Quando viene riconosciuto un codice a 3 cifre valido, il tasto della modalità lampeggerà due volte e il prodotto si spegne.
- 5. Premere il tasto OK; il tasto della modalità lampeggerà tre volte. L'impostazione è terminata.
- 6. Se il prodotto non si spegne, ripetere i passaggi da 3 a 5.

### Individuazione del codice

E' possibile individuare il codice a 3 cifre del telecomando universale attivo.

- 1. Selezionare la modalità (PVR, TV, DVD, AUDIO) desiderata premendo sul telecomando il tasto corrispondente. Il tasto lampeggerà una volta.
- 2. Tenere premuto il tasto per 3 secondi finché si illumina.
- 3. Premere il tasto INFO.
- 4. Il numero del codice a 3 cifre lampeggerà dopo l'immissione della terza cifra.

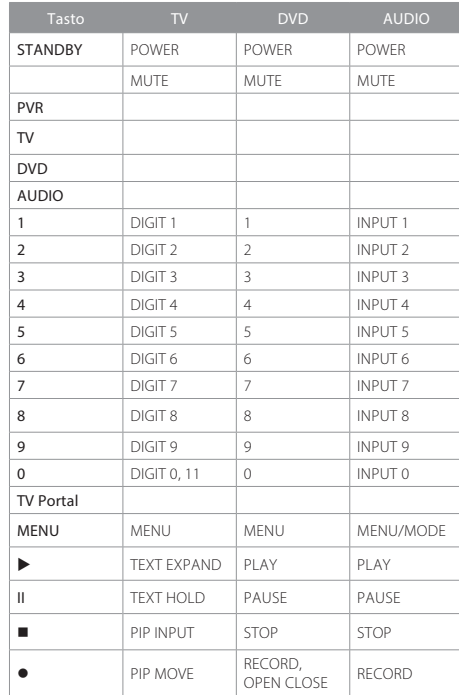

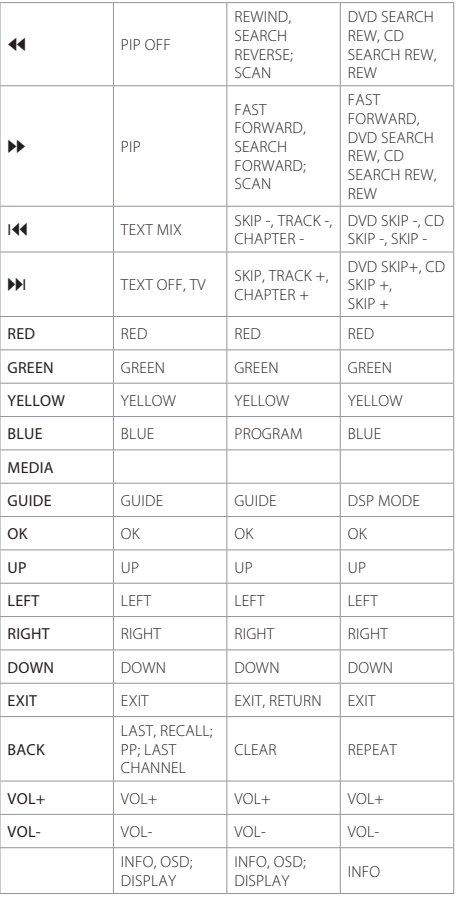

### Appendice

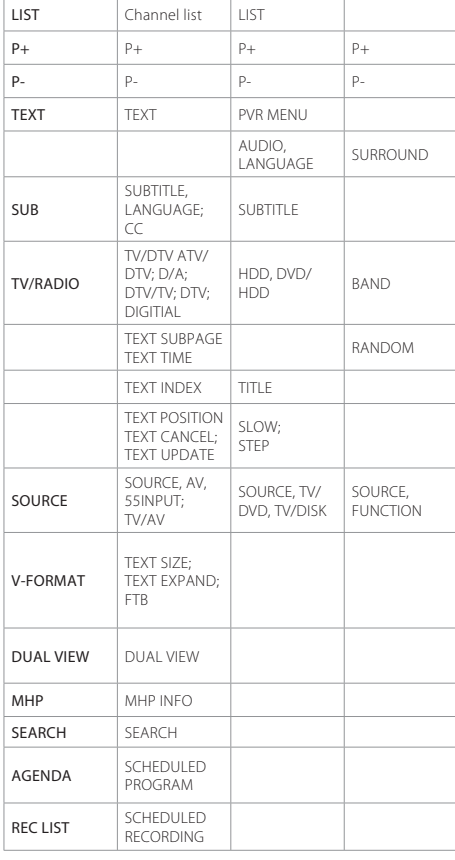

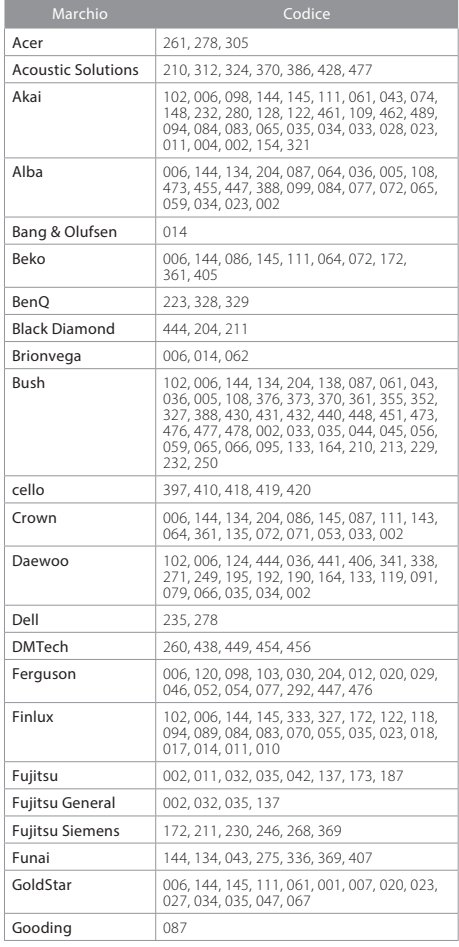

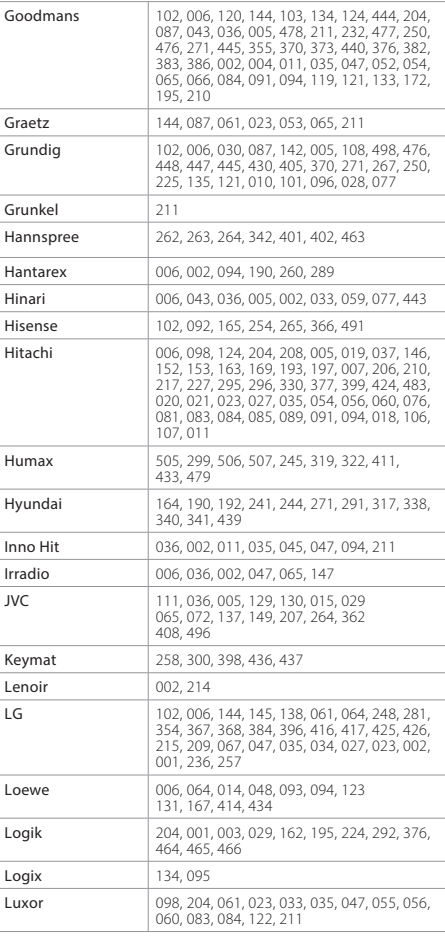

### Appendice

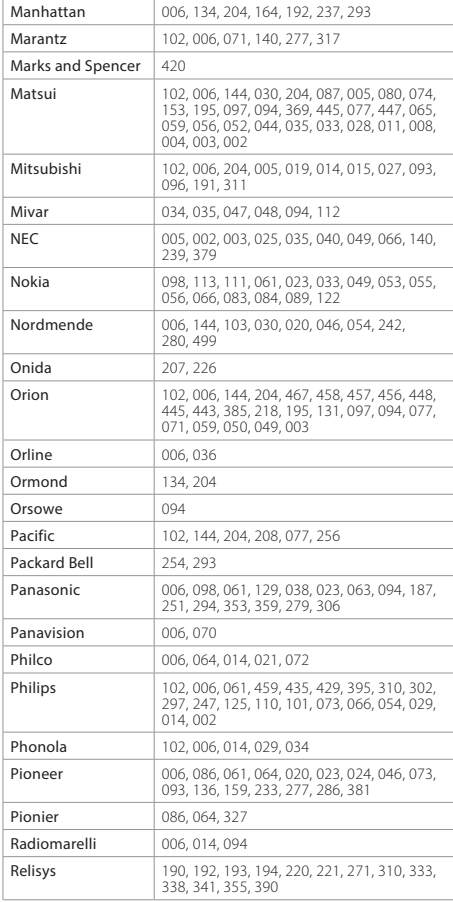

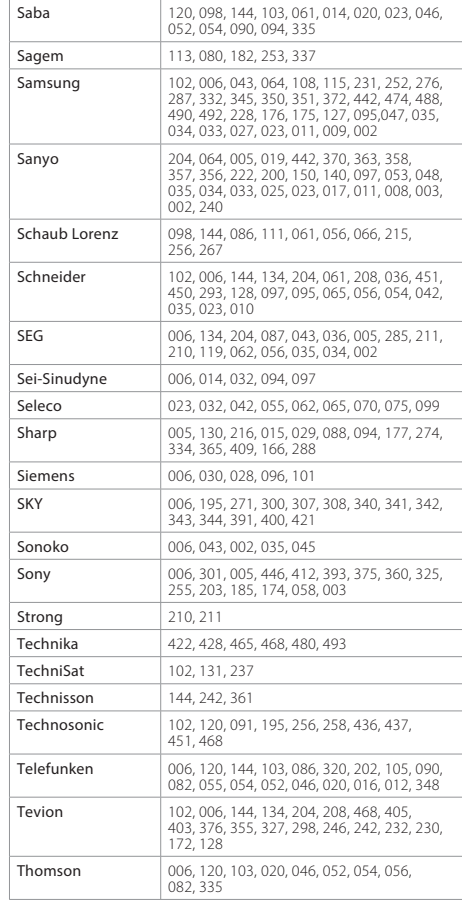

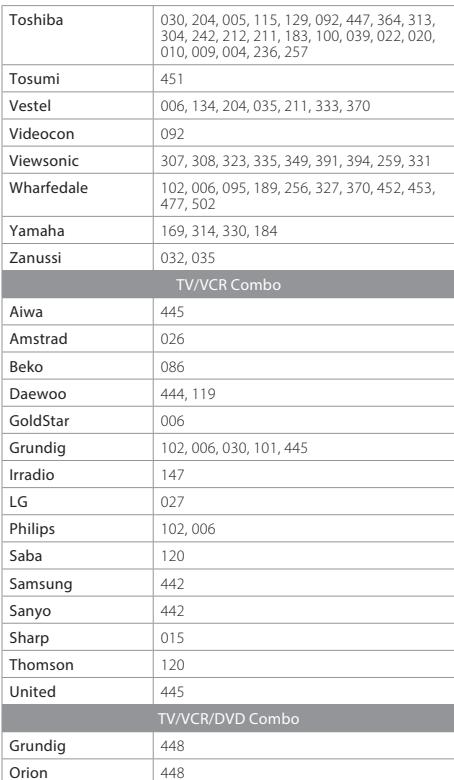

Se il codice del dispositivo non è in elenco, visitare il<br>seguente sito web e consultare **MDB1.3** per un elenco<br>completo dei codici supportati.

### (http://www.humaxdigital.com/global/support/ rcucodelist.asp)

### Open Source Software Notice

HUMAX products use certain open source operating system software distributed pursu-ant to GNU GENERAL PUBLIC LICENSE Version 2 and GNU LESSER GENERAL LICENSE Version 2.1 each as defined and published by the Free Software Foundation, Inc. The following GPL and LGPL software source codes used in this product can be provided and this offer is valid for up to three years from the date of original download of the software or purchase of product containing such software. Please contact us at gnu@ humaxdigital.com.

#### LGPL Software

webkit libiconvlibsdl FFmpeg This software uses libraries from the FFmpeg project under the LGPLv2.1

#### FreeType License (FTL) Software

freetype Portions of this software are copyright © <2007> The FreeType Project (www. freetype.org).

All rights reserved.

Use, modification and redistribution of the Open Source Software is governed by the terms and conditions of the applicable Open Source License. The GNU General Public License (GPL) v2 is shown below.

#### The GNU General Public License (GPL)

#### Version 2, June 1991

Copyright (C) 1989, 1991 Free Software Foundation, Inc.51 Franklin Street, Fifth Floor, Boston, MA 02110-1301, USA Everyone is permitted to copy and distribute verbatim copies of this license document, but changing it is not allowed.

#### Preamble

 The licenses for most software are designed to take away your freedom to share and change it. By contrast, the GNU General Public License is intended to guarantee your freedom to share and change free software--to make sure the software is free for all its users. This General Public License applies to most of the Free Software Foundation's software and to any other program whose authors commit to using it. (Some other Free Software Foundation software is covered by the GNU Lesser General Public License instead.) You can apply it to your programs, too. When we speak of free software, we are referring to freedom, not price. Our General Public Licenses are designed to make sure that you have the freedom to distribute copies of free software (and charge for this service if you wish), that you receive source code or can get it if you want it, that you can change the software or use pieces of it in new free programs; and that you know you can do these things.

To protect your rights, we need to make restrictions that forbid anyone to deny you these rights or to ask you to surrender the rights. These restrictions translate to certain responsibilities for you if you distribute copies of the software, or if you modify it. For example, if you distribute copies of such a program, whether gratis or for a fee, you must give the recipients all the rights that you have. You must make sure that they, too, receive or can get the source code. And you must show them these terms so they know their rights.

We protect your rights with two steps: (1) copyright the software, and (2) offer you this license which gives you legal permission to copy, distribute and/or modify the software. Also, for each author's protection and ours, we want to make certain that everyone understands that there is no warranty for this free software. If the software is modified by someone else and passed on, we want its recipients to know that what they have is not the original, so that any problems introduced by others will not reflect on the original authors' ranutations.

Finally, any free program is threatened constantly by software patents. We wish to avoid the danger that redistributors of a free program will individually obtain patent licenses, in effect making the program proprietary. To prevent this, we have made it clear that any patent must be licensed for everyone's free use or not licensed at all. The precise terms and conditions for copying, distribution and modification follow.

#### TERMS AND CONDITIONS FOR COPYING, DISTRIBUTION AND MODIFICATION

 0. This License applies to any program or other work which contains a notice placed by the copyright holder saying it may be distributed under the terms of this General Public License. The "Program", below, refers to any such program or work, and a "work based on the Program" means either the Program or any derivative work under copyright law: that is to say, a work containing the Program or a portion of it, either verbatim or with modi-

fications and/or translated into another language. (Hereinafre, translation is included<br>without limitation in the term "modification") Each license is addressed as "you". Activities other than copying, distribution and mod

These requirements apply to the modified vork as a whole lidentifiede extions of that a substitute actions of the modifiede vork such a substitute section speak on the section speak section is extended in the section step

responding source code. (This alternative is allowed only for noncommercial distribution<br>and only if you received the program in object code or executable form with such an<br>offer, in accord with Subsection b above). The so fered form of the work formating modifications to it. For an executable work, complete source code for all modules it constraints just any associated the section of the source code for all modules for the section of the se

cense. However, parties who have received copies, or rights, from you under this License will not have their licenses terminated so long as such parties remain in full compliance. 5. You are not required to accept this License, since you have not signed it. However, nothing else grants you permission to modify or distribute the Program or its derivative works. These actions are prohibited by law if you do not accept this License. Therefore, by modifying or distributing the Program (or any work based on the Program), you indicate your acceptance of this License to do so, and all its terms and conditions for copying, distributing or modifying the Program or works based on it. 6. Each time you redistribute the Program (or any work based on the Program), the recipient automatically receives a license from the original licensor to copy, distribute or modify the Program subject to these terms and conditions. You may not impose any further restrictions on the recipients' exercise of the rights granted herein. You are not responsible for enforcing compliance by third parties to this License. 7. If, as a consequence of a court judgment or allegation of patent infringement or for any other reason (not limited to patent issues), conditions are imposed on you (whether by court order, agreement or otherwise) that contradict the conditions of this License, they do not excuse you from the conditions of this License. If you cannot distribute so as to satisfy simultaneously your obligations under this License and any other pertinent obligations, then as a consequence you may not distribute the Program at all. For example, if a patent license would not permit royalty-free redistribution of the Program by all those who receive copies directly or indirectly through you, then the only way you could satisfy both it and this License would be to refrain entirely from distribution of the Program. If any portion of this section is held invalid or unenforceable under any particular circumstance, the balance of the section is intended to apply and the section as a whole is intended to apply in other circumstances. It is not the purpose of this section to induce you to infringe any patents or other property right claims or to contest validity of any such claims; this section has the sole purpose of protecting the integrity of the free software distribution system, which is implemented by public license practices. Many people have made generous contributions to the wide range of software distributed through that system in reliance on consistent application of that system; it is up to the author/donor to decide if he or she is willing to distribute software through any other system and a licensee cannot impose that choice. This section is intended to make thoroughly clear what is believed to be a consequence of the rest of this License. 8. If the distribution and/or use of the Program is restricted in certain countries either by patents or by copyrighted interfaces, the original copyright holder who places the Program under this License may add an explicit geographical distribution limitation excluding those countries, so that distribution is permitted only in or among countries not thus excluded. In such case, this License incorporates the limitation as if written in the body of this License. 9. The Free Software Foundation may publish revised and/or new versions of the General Public License from time to time. Such new versions will be similar in spirit to the present version, but may differ in detail to address new problems or concerns. Each version is given a distinguishing version number. If the Program specifies a version number of this License which applies to it and "any later version", you have the option of following the terms and conditions either of that version or of any later version published by the Free Software Foundation. If the Program does not specify a version number of this License, you may choose any version ever published by the Free Software Foundation. 10. If you wish to incorporate parts of the Program into other free programs whose distribution conditions are different, write to the author to ask for permission. For software which is copyrighted by the Free Software Foundation, write to the Free Software Foundation; we sometimes make exceptions for this. Our decision will be guided by the two goals of preserving the free status of all derivatives of our free software and of promoting the sharing and reuse of software generally. NO WARRANTY 11. BECAUSE THE PROGRAM IS LICENSED FREE OF CHARGE, THERE IS NO WARRANTY FOR THE PROGRAM, TO THE EXTENT PERMITTED BY APPLICABLE LAW. EXCEPT WHEN OTHERWISE STATED IN WRITING THE COPYRIGHT HOLDERS AND/OR OTHER PARTIES PROVIDE THE PROGRAM "AS IS" WITHOUT WARRANTY OF ANY KIND, EITHER EXPRESSED OR IMPLIED, INCLUDING, BUT NOT LIMITED TO, THE IMPLIED WARRANTIES OF MERCHANTABILITY AND FITNESS FOR A PARTICULAR PURPOSE. THE ENTIRE RISK AS TO THE QUALITY AND PERFORMANCE OF THE PROGRAM IS WITH YOU. SHOULD THE PROGRAM PROVE DEFECTIVE, YOU ASSUME THE COST OF ALL NECESSARY SERVICING, REPAIR OR CORRECTION. 12. IN NO EVENT UNLESS REQUIRED BY APPLICABLE LAW OR AGREED TO IN WRITING WILL ANY COPYRIGHT HOLDER, OR ANY OTHER PARTY WHO MAY MODIFY AND/OR REDISTRIBUTE THE PROGRAM AS PERMITTED ABOVE, BE LIABLE TO YOU FOR DAMAGES, INCLUDING ANY GENERAL, SPECIAL, INCIDENTAL OR CONSEQUENTIAL DAMAGES ARISING OUT OF THE USE OR INABILITY TO USE THE PROGRAM (INCLUDING BUT NOT LIMITED TO LOSS OF DATA OR DATA BEING RENDERED INACCURATE OR LOSSES SUSTAINED BY YOU OR THIRD PARTIES OR A FAILURE OF THE PROGRAM TO OPERATE WITH ANY OTHER PROGRAMS), EVEN IF SUCH HOLDER OR OTHER PARTY HAS BEEN ADVISED OF THE POSSIBILITY OF SUCH DAMAGES. END OF TERMS AND CONDITIONS How to Apply These Terms to Your New Programs If you develop a new program, and you want it to be of the greatest possible use to the public, the best way to achieve this is to make it free software which everyone can redistribute and change under these terms. To do so, attach the following notices to the program. It is safest to attach them to the start of each source file to most effectively convey the exclusion of warranty; and each file should have at least the "copyright" line and a pointer to where the full notice is found. One line to give the program's name and a brief idea of what it does. Copyright (C) yyyy name of author This program is free software; you can redistribute it and/or modify it under the terms of the GNU General Public License as published by the Free Software Foundation; either version 2 of the License, or (at your option) any later version. This program is distributed in the hope that it will be useful, but WITHOUT ANY WARRANTY; without even the implied warranty of MERCHANTABILITY or FITNESS FOR A PARTICULAR PURPOSE. See the GNU General Public License for more details. You should have received a copy of the GNU General Public License along with this program; if not, write to the Free Software Foundation, Inc., 51 Franklin Street, Fifth Floor, Boston, MA 02110-1301, USA. Also add information on how to contact you by electronic and paper mail. If the program is interactive, make it output a short notice like this when it starts in an interactive mode: Gnomovision version 69, Copyright (C) year name of author Gnomovision comes with ABSOLUTELY NO WARRANTY; for details type `show w'. This is free software, and you are welcome to redistribute it under certain conditions; type `show c' for details. The hypothetical commands `show w' and `show c' should show the appropriate parts of the General Public License. Of course, the commands you use may be called something other than `show w' and `show c'; they could even be mouse-clicks or menu items-whatever suits your program. You should also get your employer (if you work as a programmer) or your school, if any, to sign a "copyright disclaimer" for the program, if necessary. Here is a sample; alter the names: Yoyodyne, Inc., hereby disclaims all copyright interest in the program `Gnomovision' (which makes passes at compilers) written by James Hacker. signature of Ty Coon, 1 April 1989 Ty Coon, President of Vice This General Public License does not permit incorporating your program into proprietary programs. If your program is a subroutine library, you may consider it more useful to permit linking proprietary applications with the library. If this is what you want to do, use the GNU Library General Public License instead of this License. GNU Lesser General Public License (LGPL) Version 2.1, February 1999 Copyright (C) 1991, 1999 Free Software Foundation, Inc. 51 Franklin Street, Fifth Floor, Boston, MA 02110-1301 USA Everyone is permitted to copy and distribute verbatim copies of this license document, but changing it is not allowed. [This is the first released version of the Lesser GPL. It also counts as the successor of the GNU Library Public License, version 2, hence the version number 2.1.] Preamble The licenses for most software are designed to take away your freedom to share and change it. By contrast, the GNU General Public Licenses are intended to guarantee your freedom to share and change free software--to make sure the software is free for all its users. This license, the Lesser General Public License, applies to some specially designated soft- ware packages--typically libraries--of the Free Software Foundation and other authors who decide to use it. You can use it too, but we suggest you first think carefully about whether this license or the ordinary General Public License is the better strategy to use in any particular case, based on the explanations below. When we speak of free software, we are referring to freedom of use, not price. Our General Public Licenses are designed to make sure that you have the freedom to distribute copies of free software (and charge for this service if you wish); that you receive source code or can get it if you want it; that you can change the software and use pieces of it in new free programs; and that you are informed that you can do these things. To protect your rights, we need to make restrictions that forbid distributors to deny you these rights or to ask you to surrender these rights. These restrictions translate to certain responsibilities for you if you distribute copies of the library or if you modify it. For example, if you distribute copies of the library, whether gratis or for a fee, you must give the recipients all the rights that we gave you. You must make sure that they, too, receive or can get the source code. If you link other code with the library, you must provide complete object files to the recipients, so that they can relink them with the library after making changes to the library and recompiling it. And you must show them these terms so they know their rights. We protect your rights with a two-step method: (1) we copyright the library, and (2) we offer you this license, which gives you legal permission to copy, distribute and/or modify the library. To protect each distributor, we want to make

#### Appendice

it very clear that there is no warranty for the free library. Also, if the library is modified by someone else and passed on, the recipients should know that what they have is not the original version, so that the original author's reputation will not be affected by problems that might be introduced by others.

other free software developers Less of an advantage over competing non-free programs. written entirely by you; rather, the intent is to exercise the right to control the distribution These disadvantages are the reason we use the ordinary General Public License for many of derivative or collective works based on the Library. In addition, mere aggregation of a greater number of people to use a large body of free software. For example, permission Public License has appeared, then you can specify that version instead if you wish.) Do Finally, software patents pose a constant threat to the existence of any free program. We wish to make sure that a company cannot effectively restrict the users of a free program by obtaining a restrictive license from a patent holder. Therefore, we insist that any patent license obtained for a version of the library must be consistent with the full freedom of use specified in this license. Most GNU software, including some libraries, is covered by the ordinary GNU General Public License. This license, the GNU Lesser General Public License, applies to certain designated libraries, and is quite different from the ordinary General Public License. We use this license for certain libraries in order to permit linking those libraries into non-free programs. When a program is linked with a library, whether statically or using a shared library, the combination of the two is legally speaking a combined work, a derivative of the original library. The ordinary General Public License therefore permits such linking only if the entire combination fits its criteria of freedom. The Lesser General Public License permits more lax criteria for linking other code with the library. We call this license the "Lesser" General Public License because it does Less to protect the user's freedom than the ordinary General Public License. It also provides libraries. However, the Lesser license provides advantages in certain special circumstances. For example, on rare occasions, there may be a special need to encourage the widest possible use of a certain library, so that it becomes a de-facto standard. To achieve this, non-free programs must be allowed to use the library. A more frequent case is that a free library does the same job as widely used non-free libraries. In this case, there is little to gain by limiting the free library to free software only, so we use the Lesser General Public License. In other cases, permission to use a particular library in non-free programs enables to use the GNU C Library in non-free programs enables many more people to use the whole GNU operating system, as well as its variant, the GNU/Linux operating system. Although the Lesser General Public License is Less protective of the users' freedom, it does ensure that the user of a program that is linked with the Library has the freedom and the wherewithal to run that program using a modified version of the Library. The precise terms and conditions for copying, distribution and modification follow. Pay close attention to the difference between a "work based on the library" and a "work that uses the library". The former contains code derived from the library, whereas the latter must be combined with the library in order to run.

#### TERMS AND CONDITIONS FOR COPYING, DISTRIBUTION AND MODIFICATION

 0. This License Agreement applies to any software library or other program which contains a notice placed by the copyright holder or other authorized party saying it may be distributed under the terms of this Lesser General Public License (also called "this License"). Each licensee is addressed as "you". A "library" means a collection of software functions and/or data prepared so as to be conveniently linked with application programs (which use some of those functions and data) to form executables. The "Library", below, refers to any such software library or work which has been distributed under these terms. A "work based on the Library" means either the Library or any derivative work under copyright law: that is to say, a work containing the Library or a portion of it, either verbatim or with modifications and/or translated straightforwardly into another language. (Hereinafter, translation is included without limitation in the term "modification".) "Source code" for a work means the preferred form of the work for making modifications to it. For a library, complete source code means all the source code for all modules it contains, plus any associated interface definition files, plus the scripts used to control compilation and installation of the library. Activities other than copying, distribution and modification are not covered by this License; they are outside its scope. The act of running a program using the Library is not restricted, and output from such a program is covered only if its contents constitute a work based on the Library (independent of the use of the Library in a tool for writing it). Whether that is true depends on what the Library does and what the program that uses the Library does.

1. You may copy and distribute verbatim copies of the Library's complete source code as you receive it, in any medium, provided that you conspicuously and appropriately publish on each copy an appropriate copyright notice and disclaimer of warranty; keep intact all the notices that refer to this License and to the absence of any warranty; and distribute a copy of this License along with the Library. You may charge a fee for the physical act of transferring a copy, and you may at your option offer warranty protection in exchange for a fee.

2. You may modify your copy or copies of the Library or any portion of it, thus forming a work based on the Library, and copy and distribute such modifications or work under the terms of Section 1 above, provided that you also meet all of these conditions: a) The modified work must itself be a software library.

b) You must cause the files modified to carry prominent notices stating that you changed the files and the date of any change.

c) You must cause the whole of the work to be licensed at no charge to all third parties under the terms of this License.

 d) If a facility in the modified Library refers to a function or a table of data to be supplied by an application program that uses the facility, other than as an argument passed when the facility is invoked, then you must make a good faith effort to ensure that, in the event an application does not supply such function or table, the facility still operates, and performs whatever part of its purpose remains meaningful. (For example, a function in a library to compute square roots has a purpose that is entirely well-defined independent of the application. Therefore, Subsection 2d requires that any application-supplied function or table used by this function must be optional: if the application does not supply it, the square root function must still compute square roots.) These requirements apply to the modified work as a whole. If identifiable sections of that work are not derived as long as the modified version is interface-compatible with the version that the work from the Library, and can be reasonably considered independent and separate works in themselves, then this License, and its terms, do not apply to those sections when you distribute them as separate works. But when you distribute the same sections as part of a user the materials specified in Subsection 6a, above, for a charge no more than the cost whole which is a work based on the Library, the distribution of the whole must be on the of performing this distribution. terms of this License, whose permissions for other licensees extend to the entire whole, and thus to each and every part regardless of who wrote it.

Thus, it is not the intent of this section to claim rights or contest your rights to work another work not based on the Library with the Library (or with a work based on the Library) on a volume of a storage or distribution medium does not bring the other work under the scope of this License.

3. You may opt to apply the terms of the ordinary GNU General Public License instead of this License to a given copy of the Library. To do this, you must alter all the notices that refer to this License, so that they refer to the ordinary GNU General Public License, version It may happen that this requirement contradicts the license restrictions of other 2, instead of to this License. (If a newer version than version 2 of the ordinary GNU General proprietary libraries that do not normally accompany the operating system. Such a not make any other change in these notices. Once this change is made in a given copy, it is irreversible for that copy, so the ordinary GNU General Public License applies to all subsequent copies and derivative works made from that copy. This option is useful when single library together with other library facilities not covered by this License, and distribyou wish to copy part of the code of the Library into a program that is not a library. 4. You may copy and distribute the Library (or a portion or derivative of it, under Section 2) in object code or executable form under the terms of Sections 1 and 2 above provided you do these two things: that you accompany it with the complete corresponding machine-readable source code, which must be distributed under the terms of Sections 1 and 2 above on a medium customarily used for software interchange. If distribution of object code is made of the Sections above. by offering access to copy from a designated place, then offering equivalent access to copy the source code from the same place satisfies the requirement to distribute the source code, even though third parties are not compelled to copy the source along with the object code.

5. A program that contains no derivative of any portion of the Library, but is designed to work with the Library by being compiled or linked with it, is called a "work that uses the Library". Such a work, in isolation, is not a derivative work of the Library, and therefore falls outside the scope of this License. However, linking a "work that uses the Library" with the Library creates an executable that is a derivative of the Library (because it contains portions of the Library), rather than a "work that uses the library". The executable is therefore covered by this License. Section 6 states terms for distribution of such executables. When a "work that uses the Library" uses material from a header file that is part of the Library, the object code for the work may be a derivative work of the Library even though by modifying or distributing the Library (or any work based on the Library), you indicate the source code is not. Whether this is true is especially significant if the work can be linked without the Library, or if the work is itself a library. The threshold for this to be true is not precisely defined by law. If such an object file uses only numerical parameters, data structure layouts and accessors, and small macros and small inline functions (ten lines or less in length), then the use of the object file is unrestricted, regardless of whether it is legally a derivative work. (Executables containing this object code plus portions of the Library will still fall under Section 6.)

Otherwise, if the work is a derivative of the Library, you may distribute the object code for the work under the terms of Section 6. Any executables containing that work also fall under Section 6, whether or not they are linked directly with the Library itself. 6. As an exception to the Sections above, you may also combine or link a "work that uses the Library" with the Library to produce a work containing portions of the Library, and distribute that work under terms of your choice, provided that the terms permit modification of the work for the customer's own use and reverse engineering for debugging such modifications.

You must give prominent notice with each copy of the work that the Library is used in it and that the Library and its use are covered by this License. You must supply a copy of this License. If the work during execution displays copyright notices, you must include the copyright notice for the Library among them, as well as a reference directing the user to the copy of this License. Also, you must do one of these things: a) Accompany the work with the complete corresponding machine-readable source

code for the Library including whatever changes were used in the work (which must be distributed under Sections 1 and 2 above); and, if the work is an executable linked with the Library, with the complete machine-readable "work that uses the Library", as object code and/or source code, so that the user can modify the Library and then relink to produce a modified executable containing the modified Library. (It is understood that the user who changes the contents of definitions files in the Library will not necessarily be 12. If the distribution and/or use of the Library is restricted in certain countries either able to recompile the application to use the modified definitions.)

b) Use a suitable shared library mechanism for linking with the Library. A suitable mechanism is one that (1) uses at run time a copy of the library already present on the user's computer system, rather than copying library functions into the executable, and (2) will operate properly with a modified version of the library, if the user installs one, was made with.

c) Accompany the work with a written offer, valid for at least three years, to give the same

d) If distribution of the work is made by offering access to copy from a designated place. offer equivalent access to copy the above specified materials from the same place. e) Verify that the user has already received a copy of these materials or that you have already sent this user a copy.

For an executable, the required form of the "work that uses the Library" must include any data and utility programs needed for reproducing the executable from it. However, as a special exception, the materials to be distributed need not include anything that is normally distributed (in either source or binary form) with the major components (compiler, kernel, and so on) of the operating system on which the executable runs, unless that component itself accompanies the executable.

contradiction means you cannot use both them and the Library together in an executable that you distribute.

7. You may place library facilities that are a work based on the Library side-by-side in a ute such a combined library, provided that the separate distribution of the work based on the Library and of the other library facilities is otherwise permitted, and provided that

a) Accompany the combined library with a copy of the same work based on the Library, uncombined with any other library facilities. This must be distributed under the terms

 b) Give prominent notice with the combined library of the fact that part of it is a work based on the Library, and explaining where to find the accompanying uncombined form of the same work.

 8. You may not copy, modify, sublicense, link with, or distribute the Library except as expressly provided under this License. Any attempt otherwise to copy, modify, sublicense, link with, or distribute the Library is void, and will automatically terminate your rights under this License. However, parties who have received copies, or rights, from POSSIBILITY OF SUCH DAMAGES. you under this License will not have their licenses terminated so long as such parties remain in full compliance.

9. You are not required to accept this License, since you have not signed it. However, nothing else grants you permission to modify or distribute the Library or its derivative works. These actions are prohibited by law if you do not accept this License. Therefore, your acceptance of this License to do so, and all its terms and conditions for copying, distributing or modifying the Library or works based on it.

10. Each time you redistribute the Library (or any work based on the Library), the recipient automatically receives a license from the original licensor to copy, distribute, link with or modify the Library subject to these terms and conditions. You may not impose any further restrictions on the recipients' exercise of the rights granted herein. You are not responsible for enforcing compliance by third parties with this License.

11. If, as a consequence of a court judgment or allegation of patent infringement or for any other reason (not limited to patent issues), conditions are imposed on you (whether by court order, agreement or otherwise) that contradict the conditions of this License, they do not excuse you from the conditions of this License. If you cannot distribute so as to satisfy simultaneously your obligations under this License and any other pertinent obligations, then as a consequence you may not distribute the Library at all. For example, if a patent license would not permit royalty-free redistribution of the Library by all those who receive copies directly or indirectly through you, then the only way you could satisfy both it and this License would be to refrain entirely from distribution of the Library. If any portion of this section is held invalid or unenforceable under any particular circumstance, the balance of the section is intended to apply, and the section as a whole is intended to apply in other circumstances. It is not the purpose of this section to induce you to infringe tweaking knobs) written by James Random Hacker any patents or other property right claims or to contest validity of any such claims; this section has the sole purpose of protecting the integrity of the free software distribution system which is implemented by public license practices. Many people have made

generous contributions to the wide range of software distributed through that system in reliance on consistent application of that system; it is up to the author/donor to decide if he or she is willing to distribute software through any other system and a licensee cannot impose that choice. This section is intended to make thoroughly clear what is believed to be a consequence of the rest of this License.

by patents or by copyrighted interfaces, the original copyright holder who places the Library under this License may add an explicit geographical distribution limitation excluding those countries, so that distribution is permitted only in or among countries not thus excluded. In such case, this License incorporates the limitation as if written in the body of this License.

13. The Free Software Foundation may publish revised and/or new versions of the Lesser General Public License from time to time. Such new versions will be similar in spirit to the present version, but may differ in detail to address new problems or concerns. Each version is given a distinguishing version number. If the Library specifies a version number of this License which applies to it and "any later version", you have the option of following the terms and conditions either of that version or of any later version published by the Free Software Foundation. If the Library does not specify a license version number, you may choose any version ever published by the Free Software Foundation. 14. If you wish to incorporate parts of the Library into other free programs whose distribution conditions are incompatible with these, write to the author to ask for permission. For software which is copyrighted by the Free Software Foundation, write to the Free Software Foundation; we sometimes make exceptions for this. Our decision will be guided by the two goals of preserving the free status of all derivatives of our free software and of promoting the sharing and reuse of software generally.

#### NO WARRANTY

 15. BECAUSE THE LIBRARY IS LICENSED FREE OF CHARGE, THERE IS NO WARRANTY FOR THE LIBRARY, TO THE EXTENT PERMITTED BY APPLICABLE LAW. EXCEPT WHEN OTHERWISE STATED IN WRITING THE COPYRIGHT HOLDERS AND/OR OTHER PARTIES PROVIDE THE LIBRARY "AS IS" WITHOUT WARRANTY OF ANY KIND, EITHER EXPRESSED OR IMPLIED, INCLUDING, BUT NOT LIMITED TO, THE IMPLIED WARRANTIES OF MERCHANTABILITY AND FITNESS FOR A PARTICULAR PURPOSE. THE ENTIRE RISK AS TO THE QUALITY AND PERFORMANCE OF THE LIBRARY IS WITH YOU. SHOULD THE LIBRARY PROVE DEFECTIVE, YOU ASSUME THE COST OF ALL NECESSARY SERVICING, REPAIR OR CORRECTION.

 16. IN NO EVENT UNLESS REQUIRED BY APPLICABLE LAW OR AGREED TO IN WRITING WILL ANY COPYRIGHT HOLDER, OR ANY OTHER PARTY WHO MAY MODIEY AND/OR REDISTRIBUTE THE LIBRARY AS PERMITTED ABOVE, BE LIABLE TO YOU FOR DAMAGES, INCLUDING ANY GENERAL, SPECIAL, INCIDENTAL OR CONSEQUENTIAL DAMAGES ARIS-ING OUT OF THE USE OR INABILITY TO USE THE LIBRARY (INCLUDING BUT NOT LIMITED TO LOSS OF DATA OR DATA BEING RENDERED INACCURATE OR LOSSES SUSTAINED BY YOU OR THIRD PARTIES OR A FAILURE OF THE LIBRARY TO OPERATE WITH ANY OTHER SOFTWARE), EVEN IF SUCH HOLDER OR OTHER PARTY HAS BEEN ADVISED OF THE

#### END OF TERMS AND CONDITIONSHow to Apply These Terms to Your New Libraries

If you develop a new library, and you want it to be of the greatest possible use to the public, we recommend making it free software that everyone can redistribute and change. You can do so by permitting redistribution under these terms (or, alternatively, under the terms of the ordinary General Public License).

To apply these terms, attach the following notices to the library. It is safest to attach them to the start of each source file to most effectively convey the exclusion of warranty; and each file should have at least the "copyright" line and a pointer to where the full notice is found. one line to give the library's name and an idea of what it does.> Copyright (C) year name of author This library is free software; you can redistribute it and/or modify it under the terms of the GNU Lesser General Public License as published by the Free Software Foundation; either version 2.1 of the License, or (at your option) any later version. This library is distributed in the hope that it will be useful, but WITHOUT ANY WARRANTY without even the implied warranty of MERCHANTABILITY or FITNESS FOR A PARTICULAR PURPOSE. See the GNU Lesser General Public License for more details.

 You should have r eceived a copy of the GNU Lesser General Public License along with this library; if not, write to the Free Software Foundation, Inc., 51 Franklin Street, Fifth Floor, Boston, MA 02110-1301 USA Also add information on how to contact you by electronic and paper mail. You should also get your employer (if you work as a programmer) or your school, if any, to sign a "copyright disclaimer" for the library, if necessary. Here is a sample; alter the names:

Yoyodyne, Inc., hereby disc laims all copyright interest in the library `Frob' (a library for signature of Ty Coon, 1 April 1990

Ty Coon, President of Vice

#### Appendice

#### License

 Fonts are © Bitstream (see below). DejaVu changes are in public domain. Explanation of copyright is on Gnome page on Bitstream Vera fonts. Glyphs imported from Arev fonts are © Tavmjung Bah (see below)

#### Bitstream Vera Fonts Copyright

Copyright (c) 2003 by Bitstream, Inc. All Rights Reserved. Bitstream Vera is a trademark of Bitstream, Inc.

Permission is hereby granted, free of charge, to any person obtaining a copy of the fonts accompanying this license ("Fonts") and associated documentation files (the "Font Software"), to reproduce and distribute the Font Software, including without limitation the rights to use, copy, merge, publish, distribute, and/or sell copies of the Font Software, and to permit persons to whom the Font Software is furnished to do so, subject to the following conditions:

The above copyright and trademark notices and this permission notice shall be included in all copies of one or more of the Font Software typefaces.

The Font Software may be modified, altered, or added to, and in particular the designs of glyphs or characters in the Fonts may be modified and additional glyphs or characters may be added to the Fonts, only if the fonts are renamed to names not containing either the words "Bitstream" or the word "Vera"

This License becomes null and void to the extent applicable to Fonts or Font Software that has been modified and is distributed under the "Bitstream Vera" names.

The Font Software may be sold as part of a larger software package but no copy of one or more of the Font Software typefaces may be sold by itself.

THE FONT SOFTWARE IS PROVIDED "AS IS", WITHOUT WARRANTY OF ANY KIND, EXPRESS OR IMPLIED, INCLUDING BUT NOT LIMITED TO ANY WARRANTIES OF MERCHANTABILITY, FITNESS FOR A PARTICULAR PURPOSE AND NONINFRINGEMENT OF COPYRIGHT. PATENT, TRADEMARK, OR OTHER RIGHT. IN NO EVENT SHALL BITSTREAM OR THE GNOME FOUNDATION BE LIABLE FOR ANY CLAIM, DAMAGES OR OTHER LIABILITY, INCLUDING ANY GENERAL, SPECIAL, INDIRECT, INCIDENTAL, OR CONSEQUENTIAL DAMAGES, WHETHER IN AN ACTION OF CONTRACT, TORT OR OTHERWISE, ARISING FROM, OUT OF THE USE OR INABILITY TO USE THE FONT SOFTWARE OR FROM OTHER DEALINGS IN THE FONT SOFTWARE.

Except as contained in this notice, the names of Gnome, the Gnome Foundation, and Bitstream Inc., shall not be used in advertising or otherwise to promote the sale, use or other dealings in this Font Software without prior written authorization from the Gnome Foundation or Bitstream Inc., respectively. For further information, contact: fonts at gnome dot org.

#### Arev Fonts Copyright

Copyright (c) 2006 by Tavmjong Bah. All Rights Reserved.

Permission is hereby granted, free of charge, to any person obtaining a copy of the fonts accompanying this license ("Fonts") and associated documentation files (the "Font Software"), to reproduce and distribute the modifications to the Bitstream Vera Font Software, including without limitation the rights to use, copy, merge, publish, distribute, and/or sell copies of the Font Software, and to permit persons to whom the Font Software is furnished to do so, subject to the following conditions:

The above copyright and trademark notices and this permission notice shall be included in all copies of one or more of the Font Software typefaces.

The Font Software may be modified, altered, or added to, and in particular the designs of glyphs or characters in the Fonts may be modified and additional glyphs or characters may be added to the Fonts, only if the fonts are renamed to names not containing either the words "Tavmjong Bah" or the word "Arev".

This License becomes null and void to the extent applicable to Fonts or Font Software that has been modified and is distributed under the "Tavmjong Bah Arev" names.

The Font Software may be sold as part of a larger software package but no copy of one or more of the Font Software typefaces may be sold by itself.

THE FONT SOFTWARE IS PROVIDED "AS IS", WITHOUT WARRANTY OF ANY KIND, EXPRESS OR IMPLIED, INCLUDING BUT NOT LIMITED TO ANY WARRANTIES OF MERCHANTABILITY, FITNESS FOR A PARTICULAR PURPOSE AND NONINFRINGEMENT OF COPYRIGHT, PATENT, TRADEMARK, OR OTHER RIGHT. IN NO EVENT SHALL TAVMJONG BAH BE LIABLE FOR ANY CLAIM, DAMAGES OR OTHER LIABILITY, INCLUDING ANY GENERAL, SPECIAL, INDIRECT, INCIDENTAL, OR CONSEQUENTIAL DAMAGES, WHETHER IN AN ACTION OF CONTRACT, TORT OR OTHERWISE, ARISING FROM, OUT OF THE USE OR INABILITY TO USE THE FONT SOFTWARE OR FROM OTHER DEALINGS IN THE FONT SOFTWARE.

 Except as contained in this notice, the name of Tavmjong Bah shall not be used in advertising or otherwise to promote the sale, use or other dealings in this Font Software without prior written authorization from Tavmjong Bah. For further information, contact: tavmjong @ free . fr.